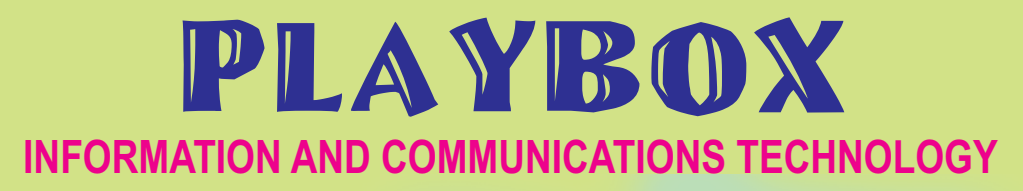

#### **STANDARD 1**

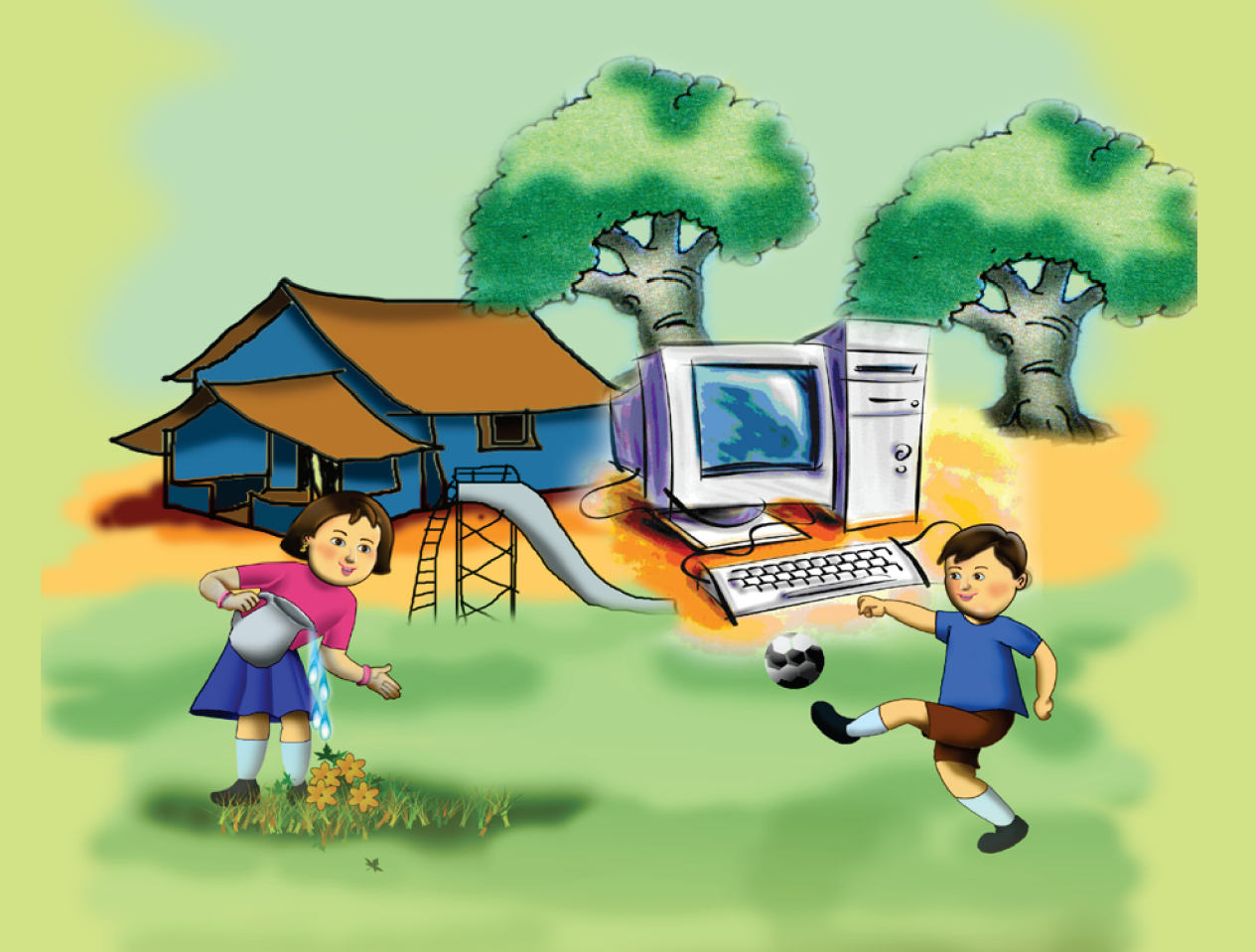

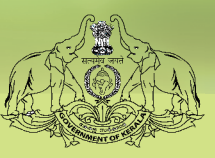

**GOVERNMENT OF KERALA GENERAL EDUCATION DEPARTMENT**

**State Council for Educational Research and Training (SCERT) 2017**

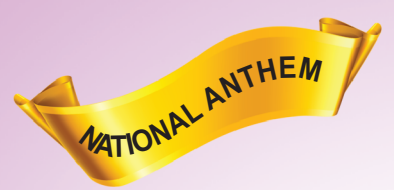

Jana-gana-mana adhinayaka jaya he Bharatha-bhagya-vidhata, Punjab-Sindh-Gujarat-Maratha Dravida-Utkala-Banga Vindhya-Himachala-Yamuna-Ganga Uchchala-Jaladhi-taranga Tava subha name jage, Tava subha asisa mage, Gahe tava jaya gatha. Jana-gana-mangala-dayaka jaya he Bharatha-bhagya-vidhata, Jaya he, jaya he, jaya he, Jaya jaya jaya jaya he!

**PLEDGE** 

India is my country. All Indians are my brothers and sisters.

I love my country, and I am proud of its rich and varied heritage. I shall always strive to be worthy of it.

I shall give my parents, teachers and all elders respect, and treat everyone with courtesy.

To my country and my people, I pledge my devotion. In their well-being and prosperity alone lies my happiness.

#### Prepared by :

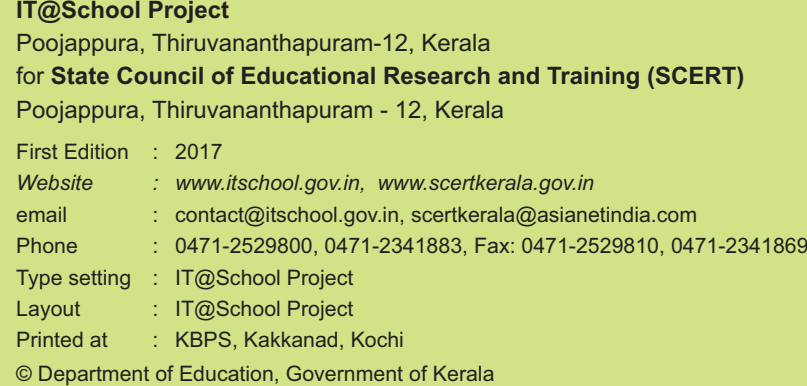

# **Dear Children**

Here is a friend who can give you fun and facts!

Help you view pictures, draw and blend colours!

Like a soulmate comes the computer!

With new knowledge and games!

Come on! Play and Learn with the Computer!

**Wish you all success.**

**Dr. J. PRASAD Director SCERT** 

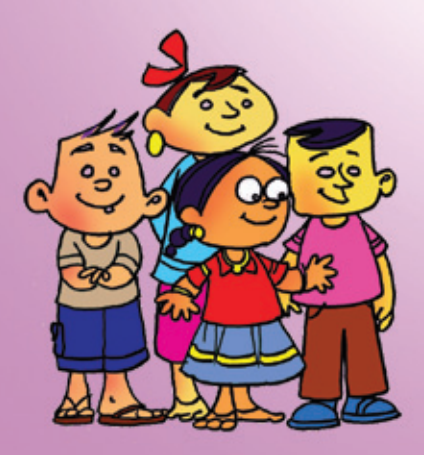

## **TEXTBOOK DEVELOPMENT COMMITTEE**

#### **Standard 1 Information and Communications Technology**

#### **CHAIRMAN K. ANVAR SADATH**  Executive Director, IT@School Project, Thiruvananthapuram

#### **MEMBERS**

**Rajesh M.P.,** District Co-ordinator, IT@School Project, Kasaragode **G. Devarajan,** Master Trainer, IT@School Project, Ernakulam **Abdul Hakkeem C.P.,** Master Trainer, IT@School Project, Malappuram **Pradeepkumar Mattara,** Master Trainer, IT@School Project, Malappuram **Gireesh Mohan P.K.,** Master Trainer, IT@School Project, Kannur **Shankaran K.,** Master Trainer, IT@School Project, Kasaragode **K. Sabarish,** Master Trainer, IT@School Project, Malappuram **T. P. Venugopalan,** Master Trainer**,** IT@School Project**,** Malappuram **Krishnan M.P**., Master Trainer, IT@School Project, Malappuram **Vasudevan K.P.,** Master Trainer, IT@School Project, Thrissur **P. Yahiya,** G.G.M.G.H.S.S. Chalappuram, Kozhikkode **Santhosh V.,** Master Trainer, IT@School Project, Alappuzha **Suresh S. R.,** Master Trainer, IT@School Project, Kozhikkode

#### **ENGLISH TRANSLATION**

**Aneesh Lawrence,** Master Trainer, Thrissur **Arun Peter,** Master Trainer, Thrissur **Subaida P. A.,** Master Trainer, Thrissur

#### **LANGUAGE EXPERT**

**Dr. Chitra V. R**. Assistant Professor, Dept. of English, University College, Thiruvananthapuram

#### **CARTOONS**

**E. Suresh,** Cartoonist, Pallikkara, Kozhikkode **Moosa Musthajib,** Drawing Teacher, MMET HS, Melmuri, Malappuram

#### **ACADEMIC CO-ORDINATOR**

**Dr. Meena. S**.**,** Assistant Professor, SCERT, Thiruvananthapuram

#### **CO-ORDINATOR**

**Hasainar Mankada,** Master Trainer, IT@School Project, Malappuram

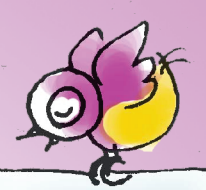

# **CONTENTS**

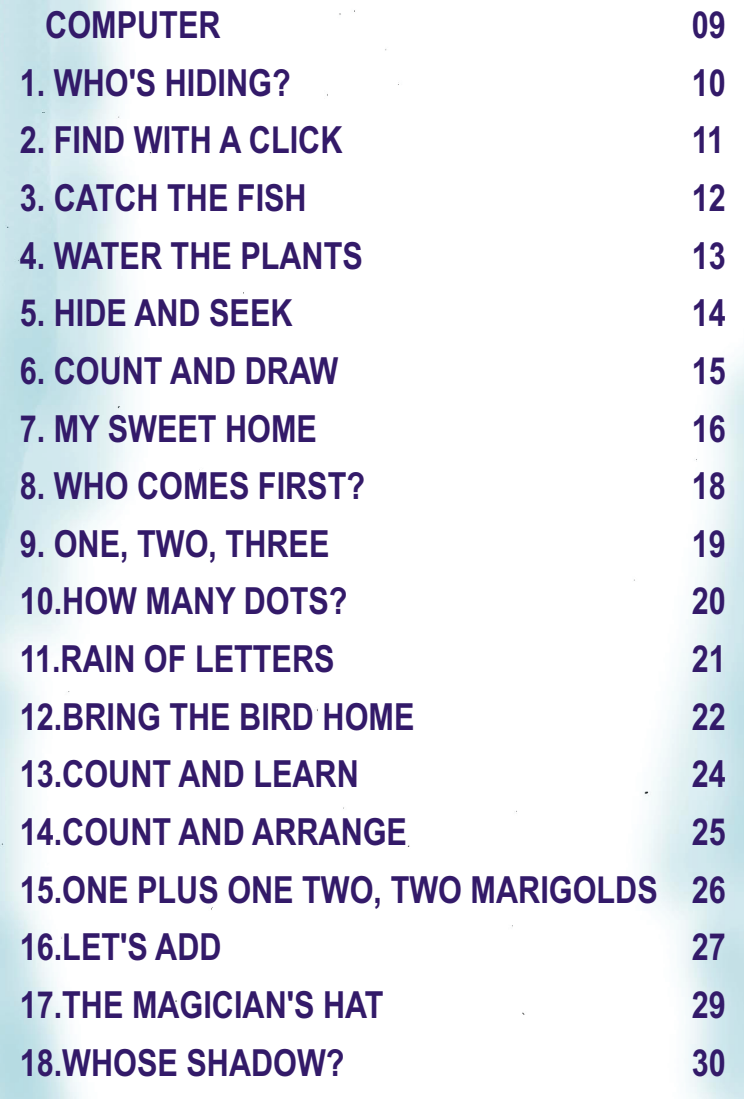

 $\hat{c}$ 

 $\overline{\left( \right. }$ 

 $\sqrt{ }$ 

#### To the teacher,

Kalippetti comes with a host of simple activities for children. The book is primarily based on GCompris, Tux Paint and pySiogame. GCompris enables the children to learn through games while Tux Paint, designed for primary learners, enhances their drawing skill. pySiogame strengthens their reading skill, basic concepts of Maths, sense of colour and reasoning.

GCompris has games to explore the possibilities of ICT in langauge learning and mathematics to strengthen word power and numerical knowledge. Games related to various textual situations ensure positive learning outcomes as well as instil in the students basic knowledge about computers.

The first five lessons mainly deal with the basic knowledge and working of a computer. COUNT AND DRAW, WHO COMES FIRST, ONE, TWO, THREE, HOW MANY DOTS?, COUNT AND LEARN, COUNT AND ARRANGE. ONE PLUS ONE TWO. TWO **MARIGOLDS, LET'S ADD and THE MAGICIAN'S HAT have been** designed so as to reinforce the basic concepts of Mathematics. The content related activities give the learners ample opportunities to explore the concepts of size, ascending order, addition and subtraction of numbers through various games.

Games that ensure learning outcomes related to the colour and shape of various objects and the things around us are included in My Sweet Home and BRING THE BIRD HOME. It creates opportunities for the students to identify the words both orally and through writing. These activities can be given as extension to Veedu Nalla Veedu in Kerala Reader Malayalam text book.

These activities are designed to provide excellent learning experience to the learner by catering to the child's learning ability. The learning activities are also devised taking into consideration the needs of CWSN (Children With Special Needs). Hope the activities will be carried out through a wide variety of games as to lead the child to the world of knowledge and sense of sight, sound and touch.

Games and activities of the textbook are not the final word. It should not be like that. It has to be noted that you should also include simple and activity-oriented methods for classroom transactions.

# COMPUTER

#### **Computer**

I'm a marvellous machine! Your lovable friend. Hold the mouse and talk to me! Watch my screen and see the sights! Stream the music and enjoy to your heart! Scribble and scrawl and rejoice with me...

Play the games and learn through fun!!

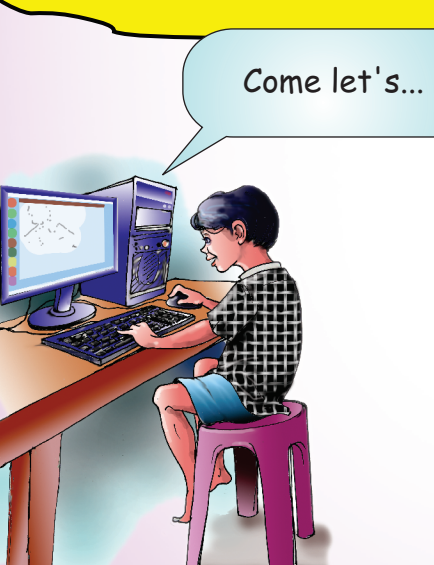

Let's play, Draw pictures, Listen to music, Watch movies, Solve problems, and type letters.

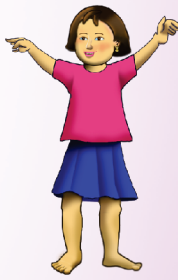

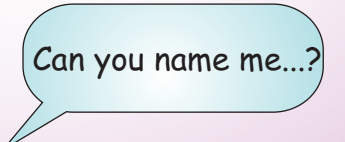

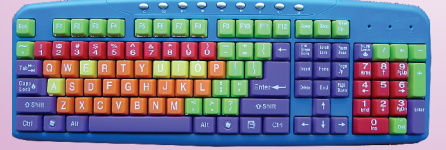

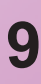

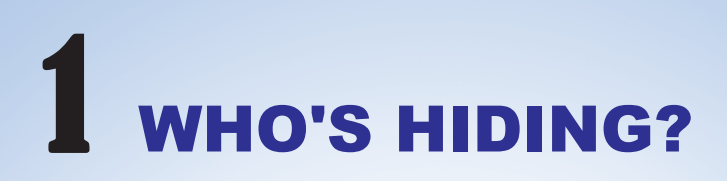

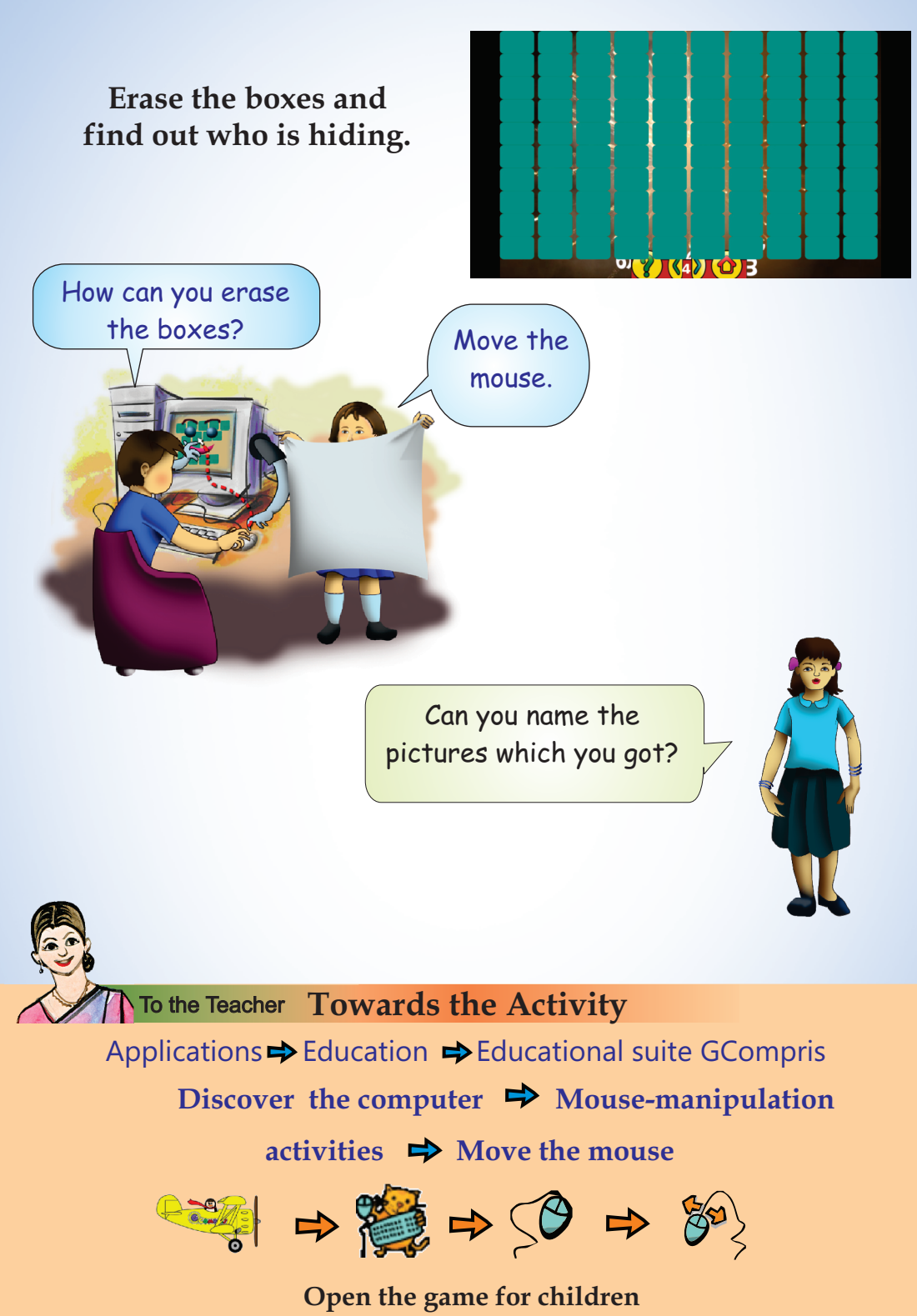

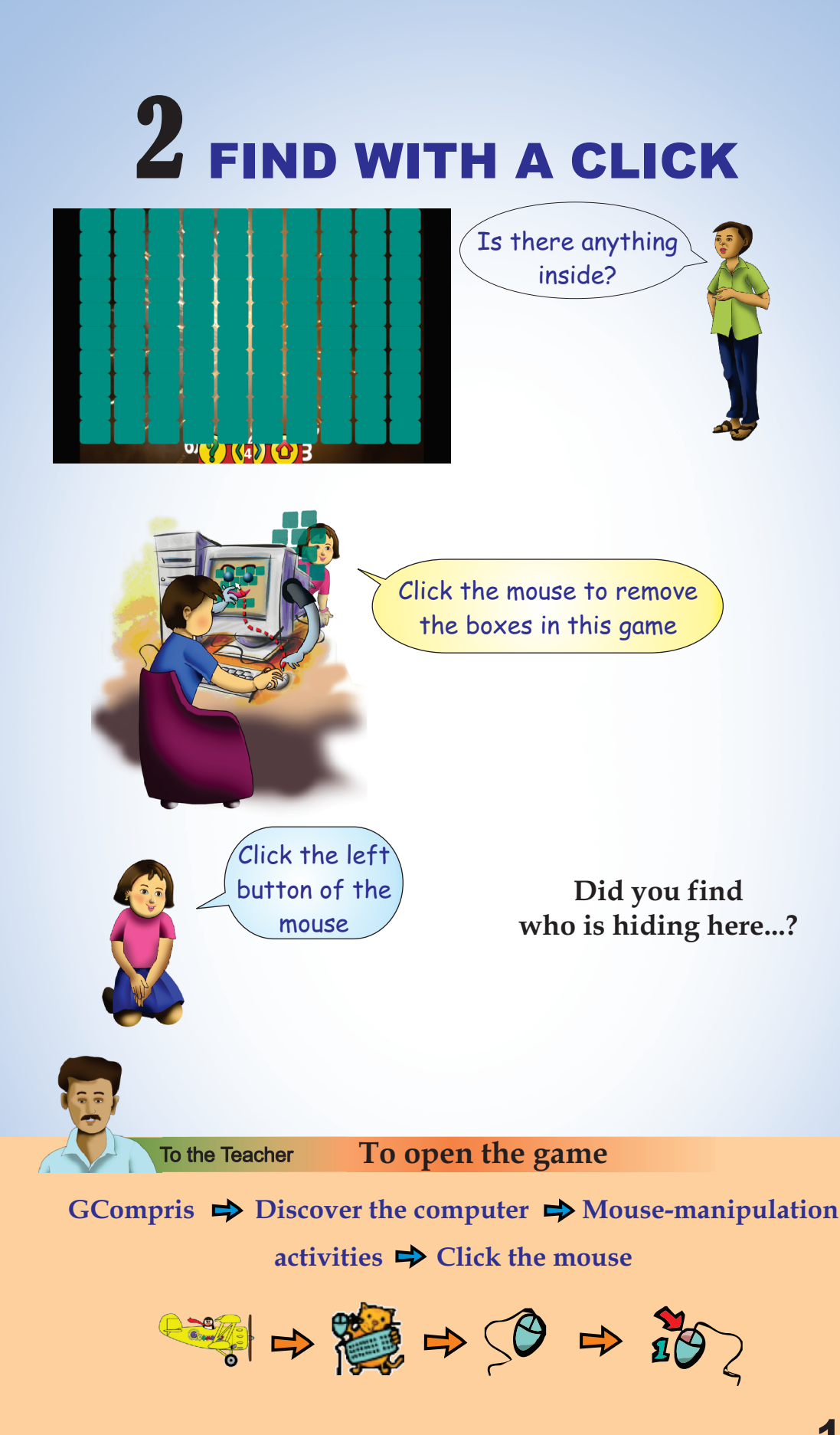

**11**

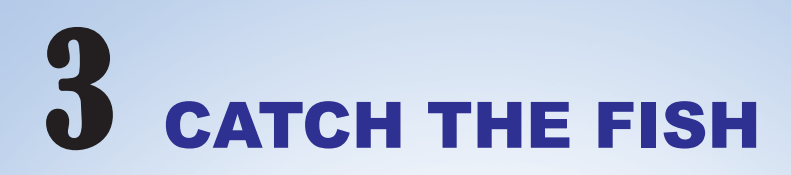

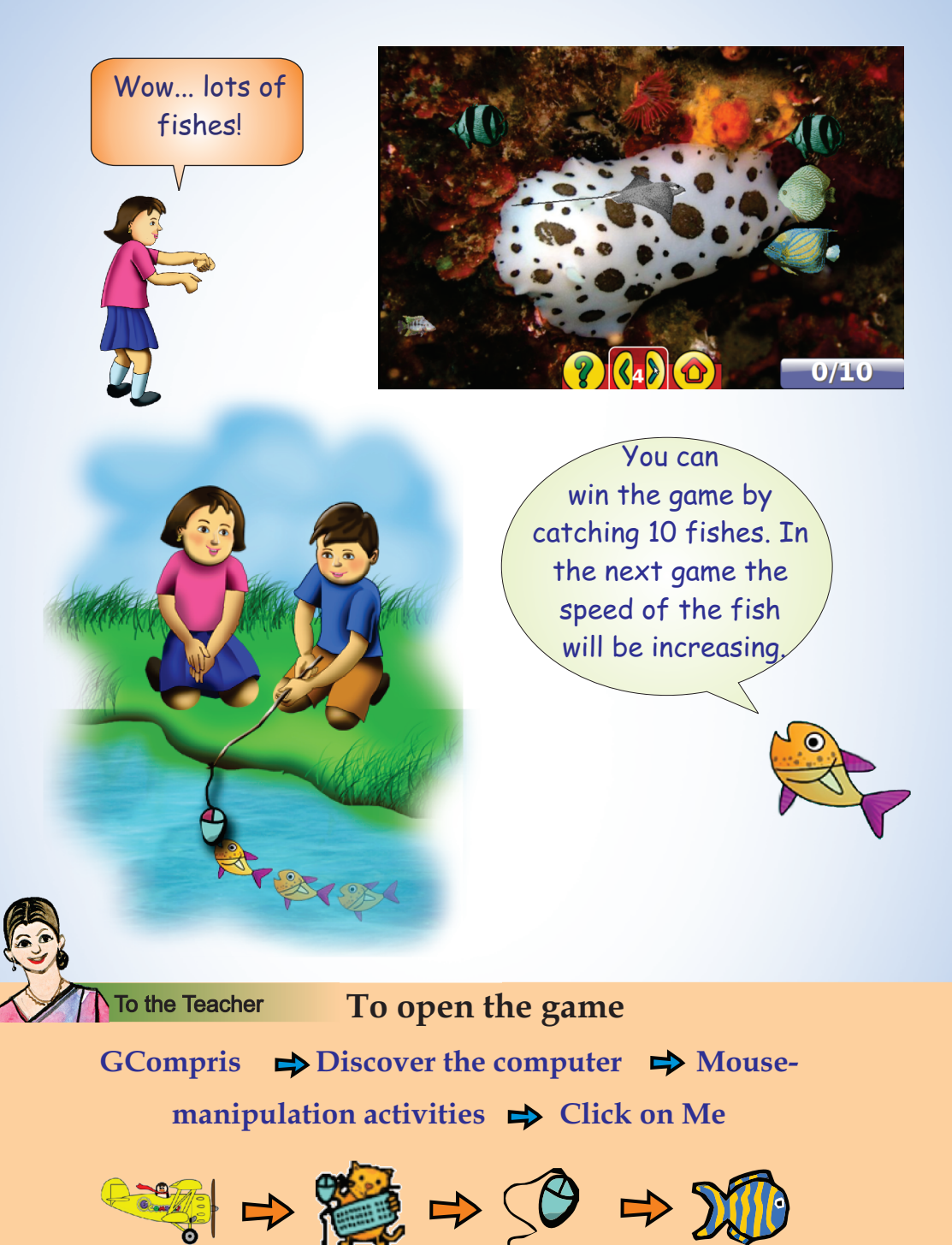

**Watch the movement of the fish. You can catch the fish by clicking on the fish using the mouse pointer.**

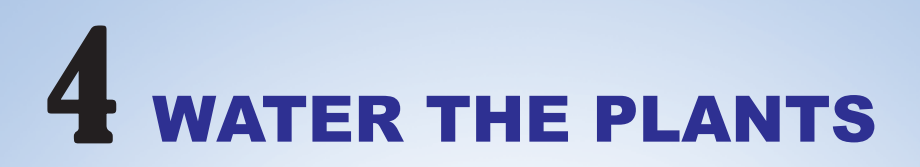

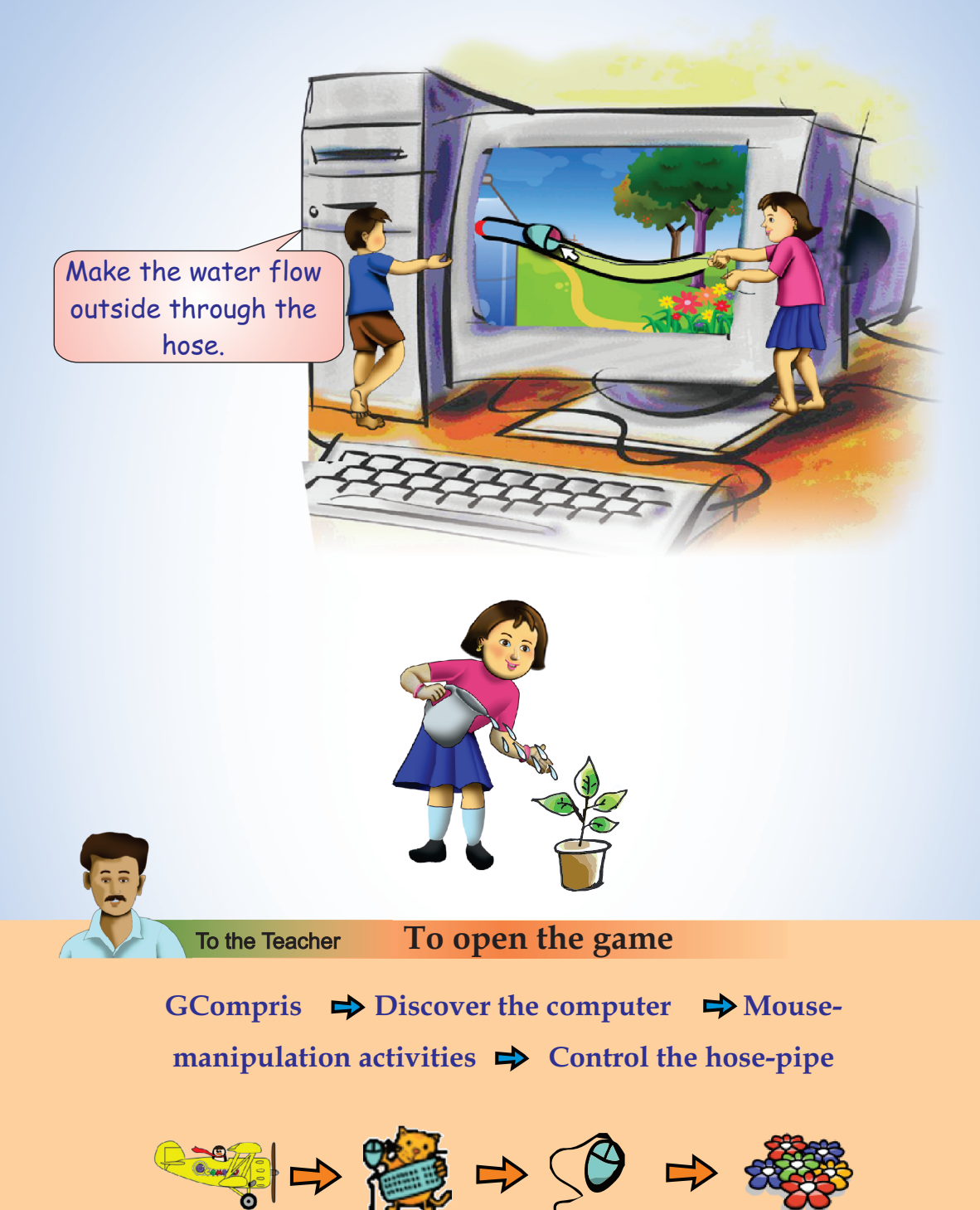

**Move the mouse pointer through the hose from the water tank. You can see the movement of water along with the mouse pointer.**

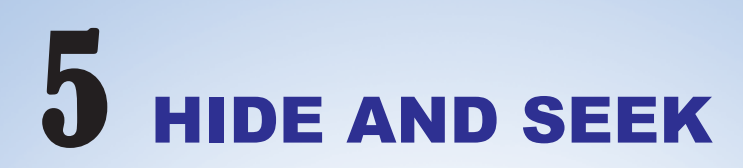

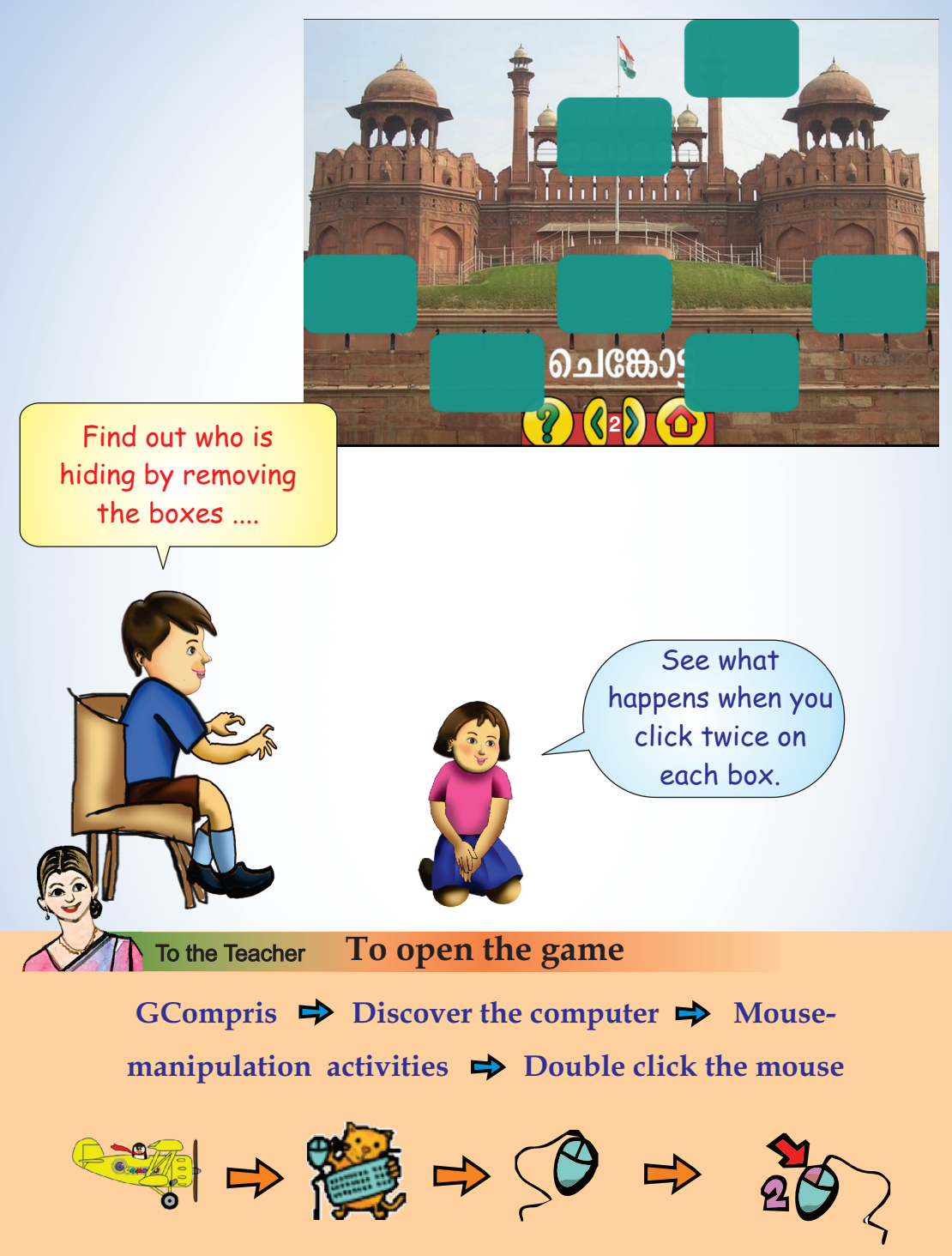

**The boxes will disappear when you double click the left button of the mouse.**

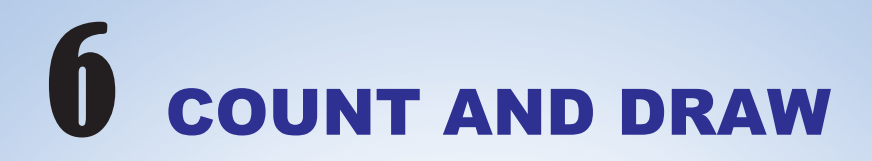

## **Join the dots and find out the hidden person.**

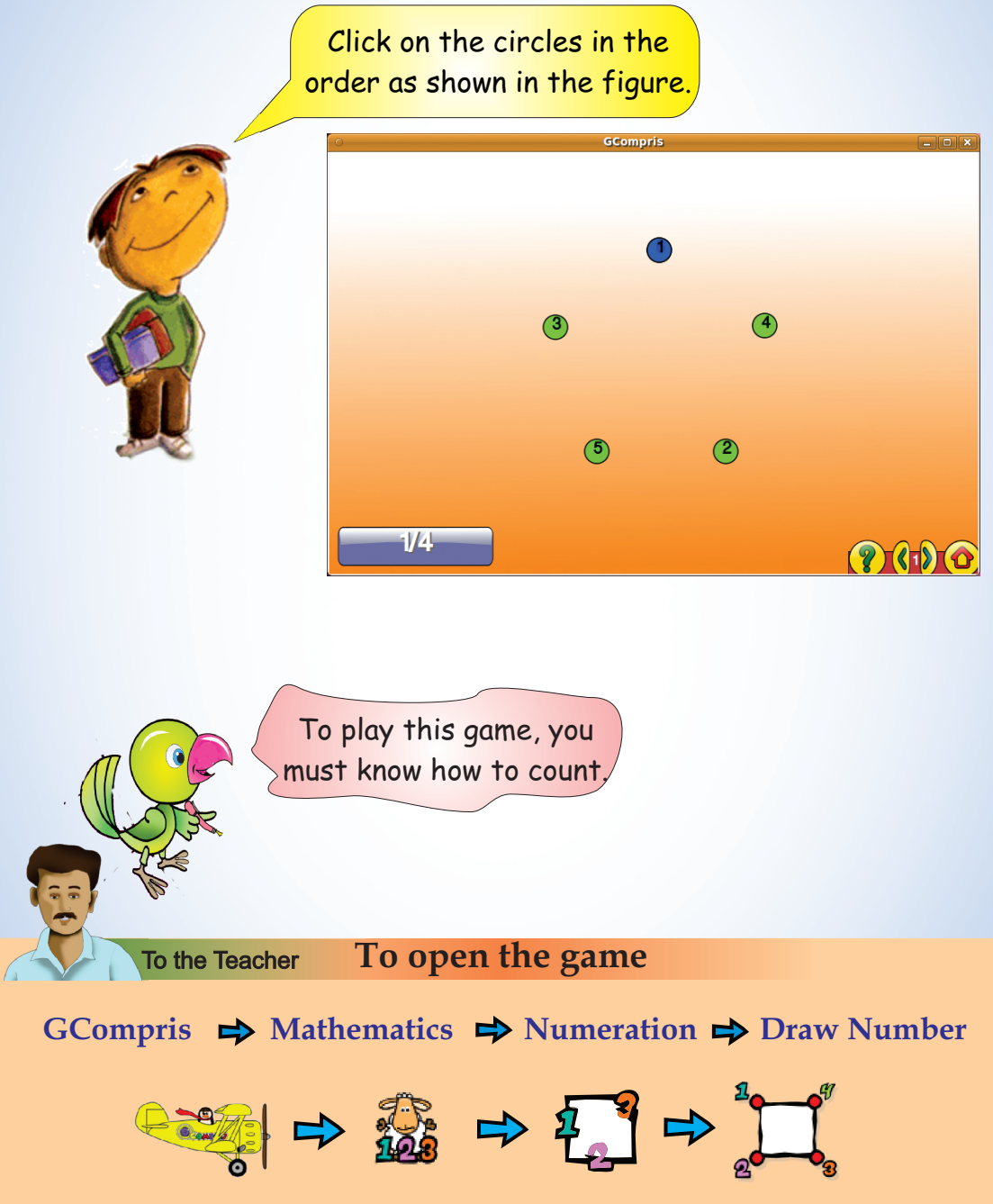

**Click on the numbers in the given order.**

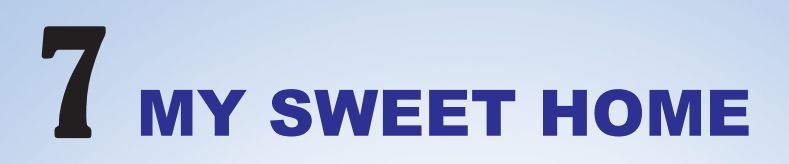

### **Do you like Tara's house?**

Shall we paint the house? Don't forget to include Tara's friends too.

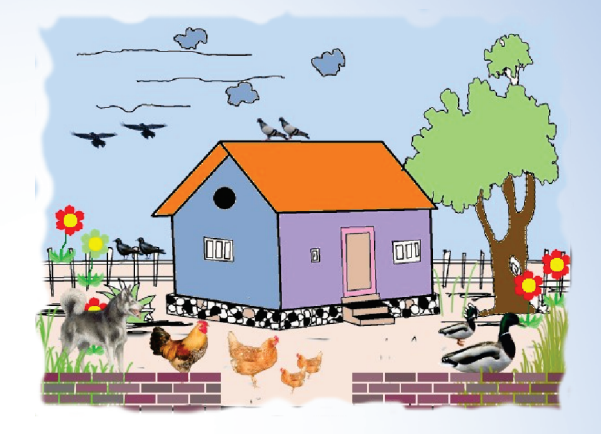

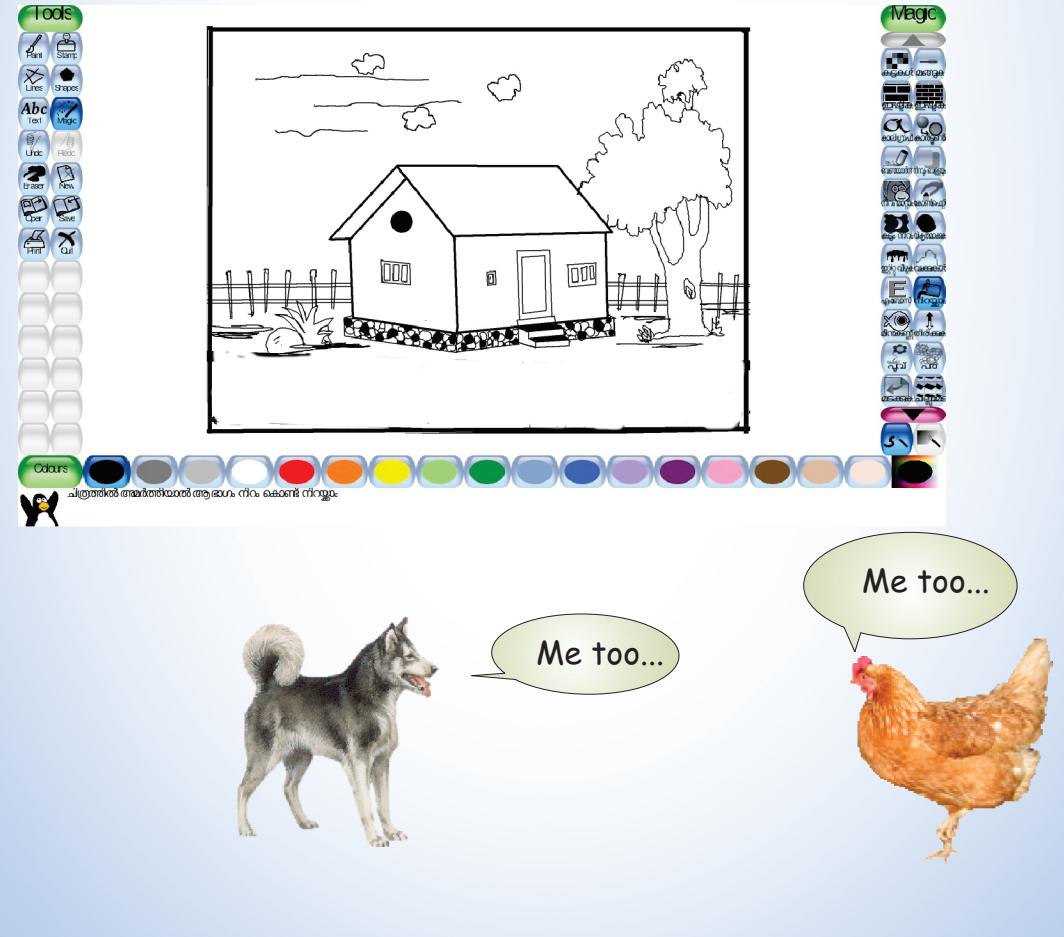

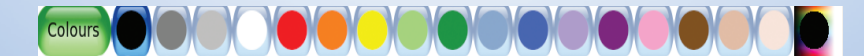

**Pick out the colour and click on the picture.**

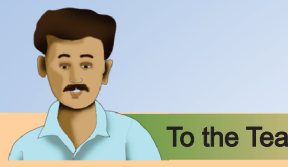

To the Teacher

Do the activity using Tux Paint.

**To open Tux Paint**

Applications  $\Rightarrow$  Education  $\Rightarrow$  Tux Paint

# **To select the picture**

Click on the  $\left[\begin{matrix} \mathbb{W} \\ \mathbb{N} \end{matrix} \right]$  tool and open the image of the house.

## **To give colour**

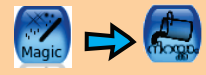

 $\sum_{\text{Maaic}}$   $\sum_{\text{floge}}$  Click on the tool and pick the colour.

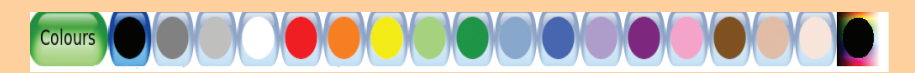

click on the picture.

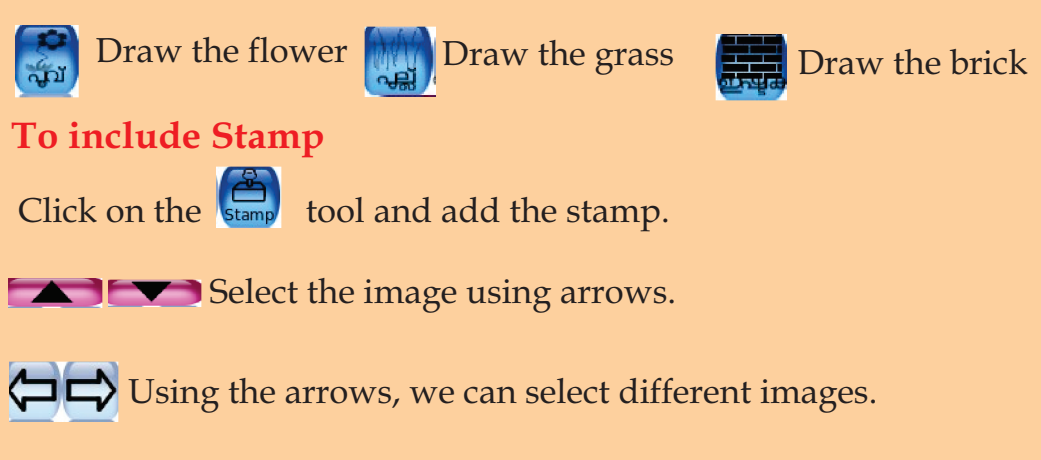

# **To enlarge the image**

 $Use$   $\left| \frac{1}{\sqrt{1 + \frac{1}{2}} \arctan \left| \frac{1}{2} \right|} \right|$  tool.

# WHO COMES FIRST?

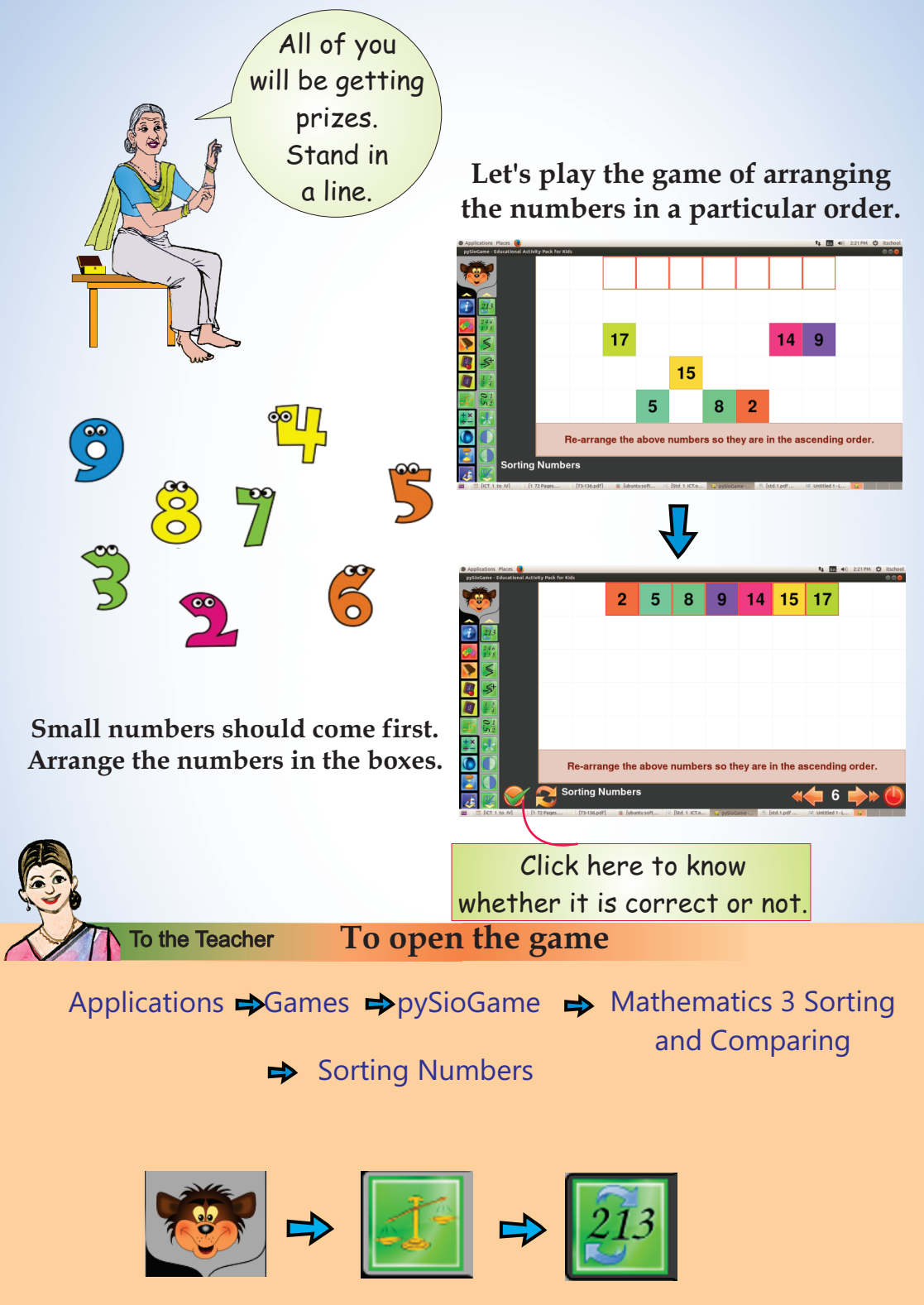

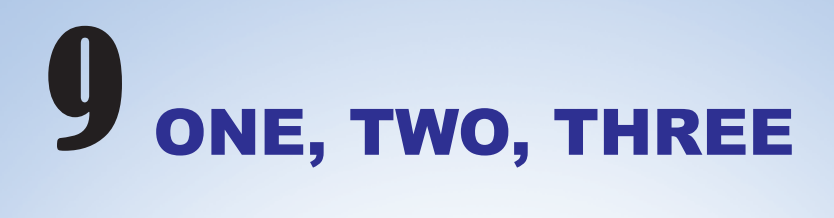

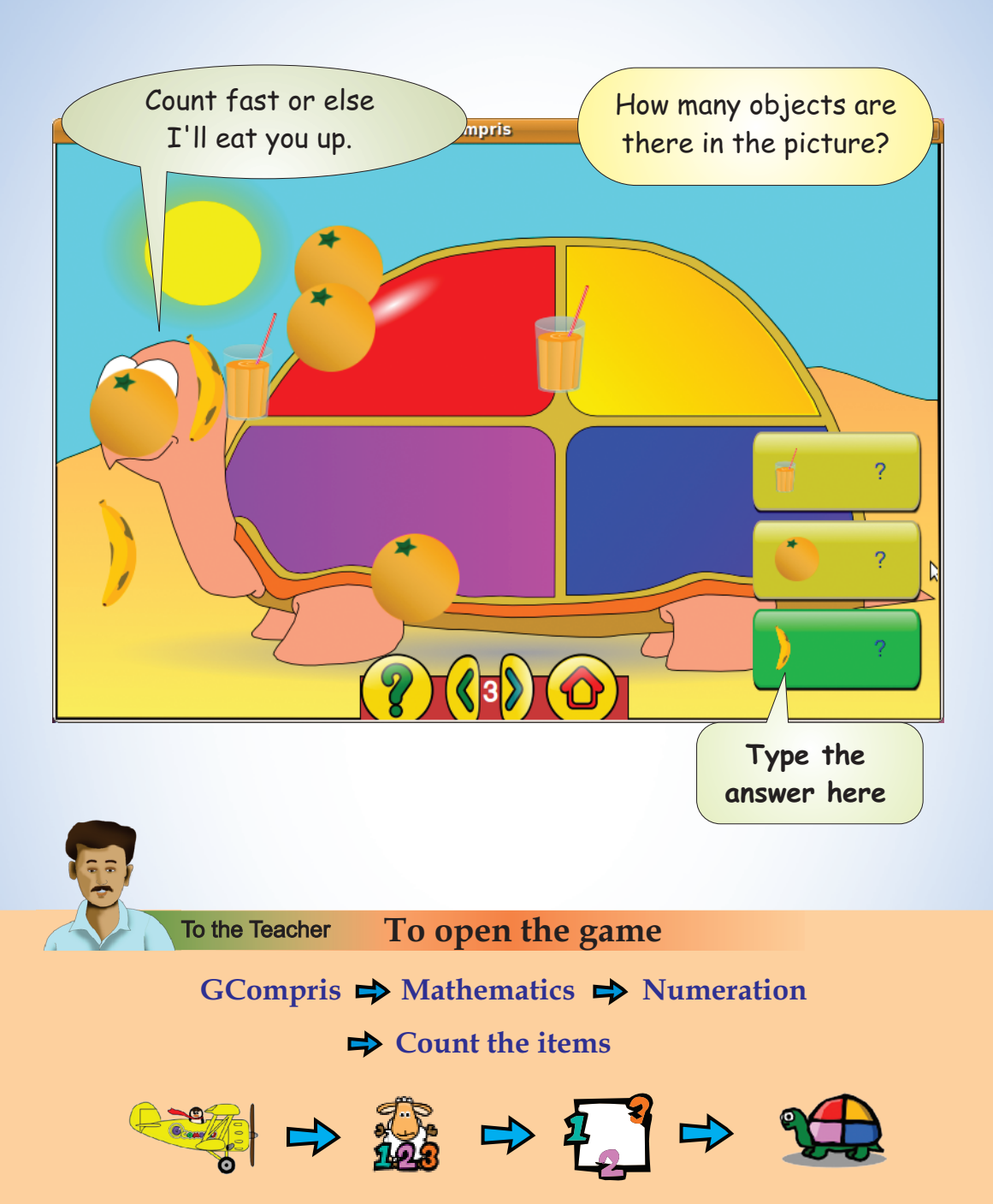

**Count the objects in the picture. Type in the box given on the right side.**

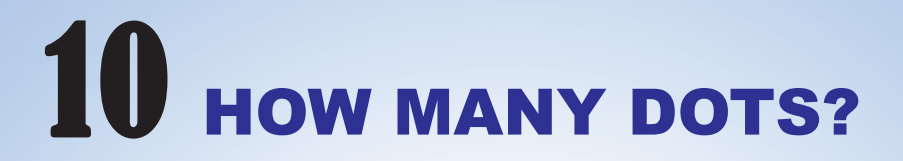

## **How many dots are there in each dice? Type the answer.**

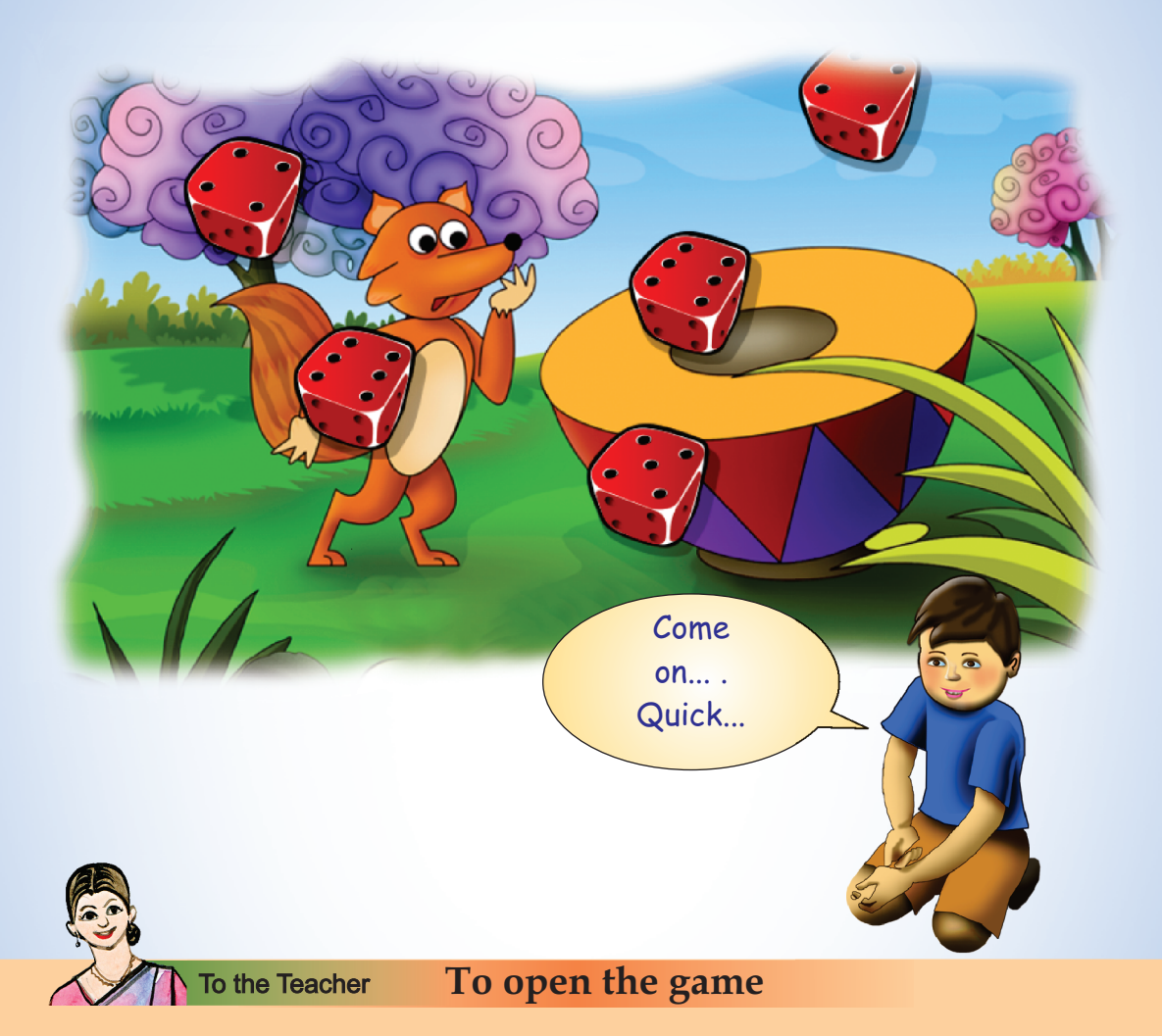

GCompris  $\Rightarrow$  Discover the computer  $\Rightarrow$  Keyboard**manipulation boards**  $\Rightarrow$  **Numbers with Dice** 

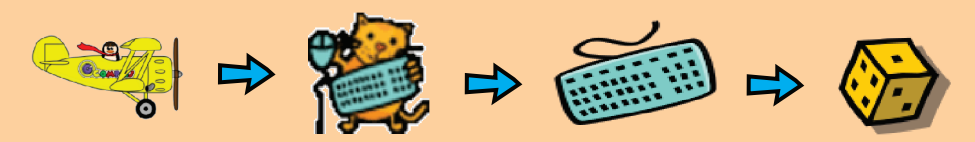

**Type the number of dots on the dice using the keyboard.**

# 11 RAIN OF LETTERS

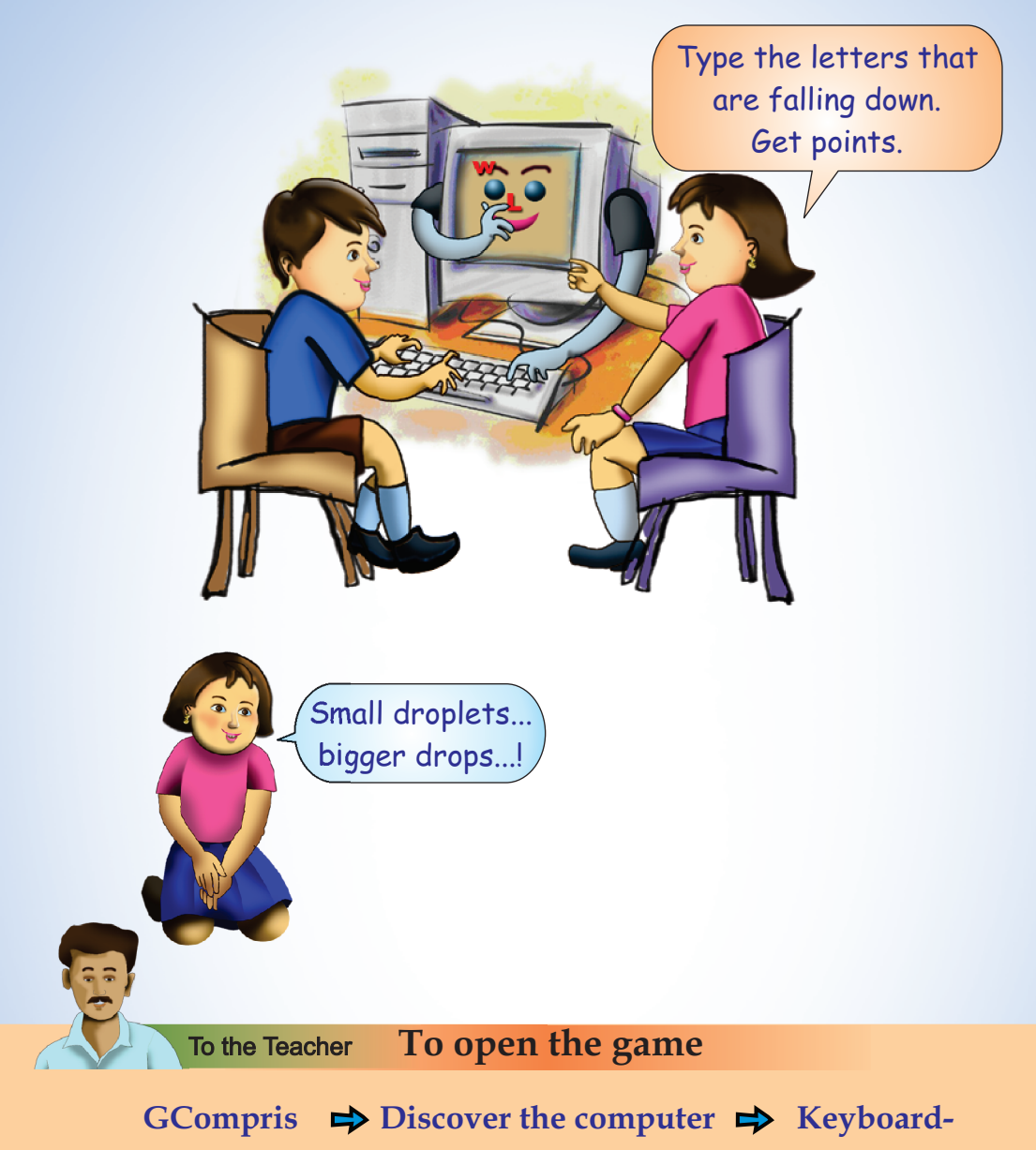

**manipulation boards**  $\Rightarrow$  **Simple Letters** 

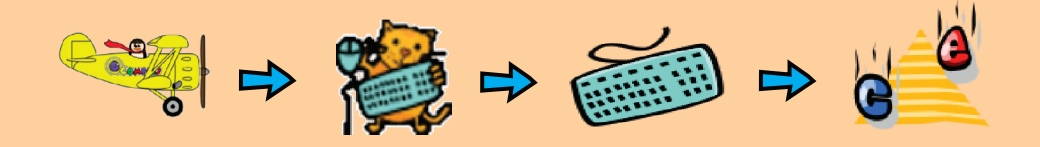

# 12 BRING THE BIRD HOME

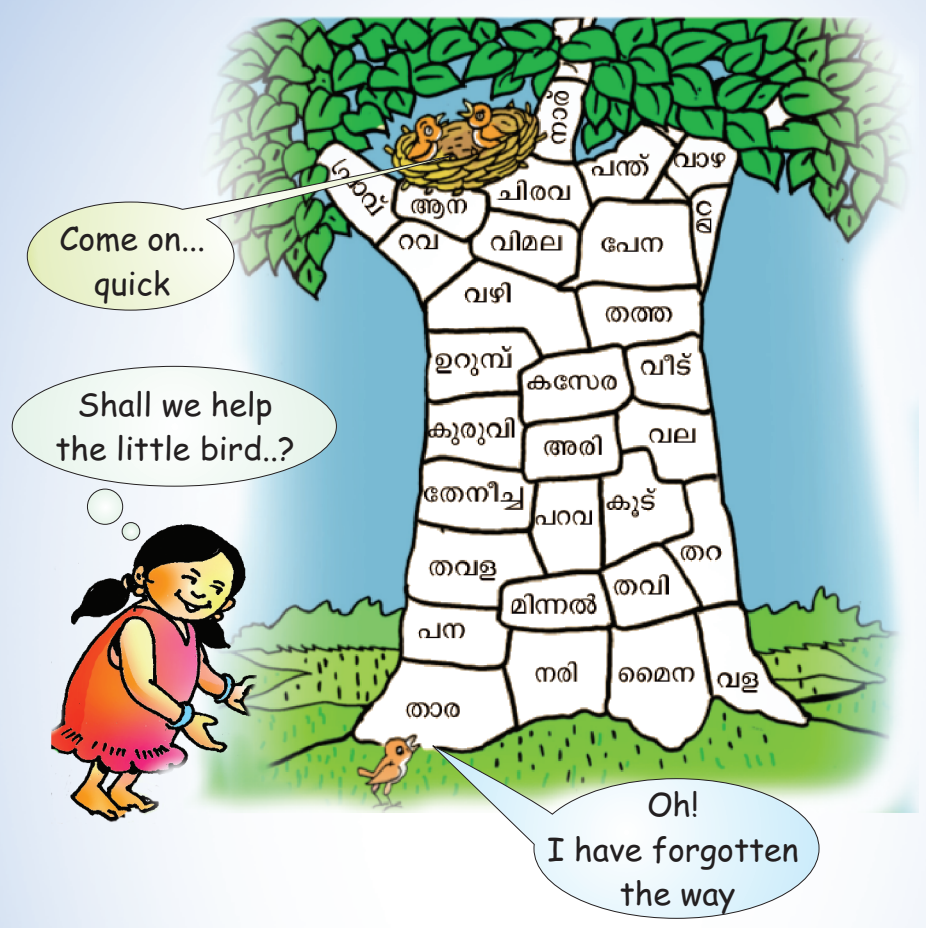

**Who are there in the pictures given below? Write down.**

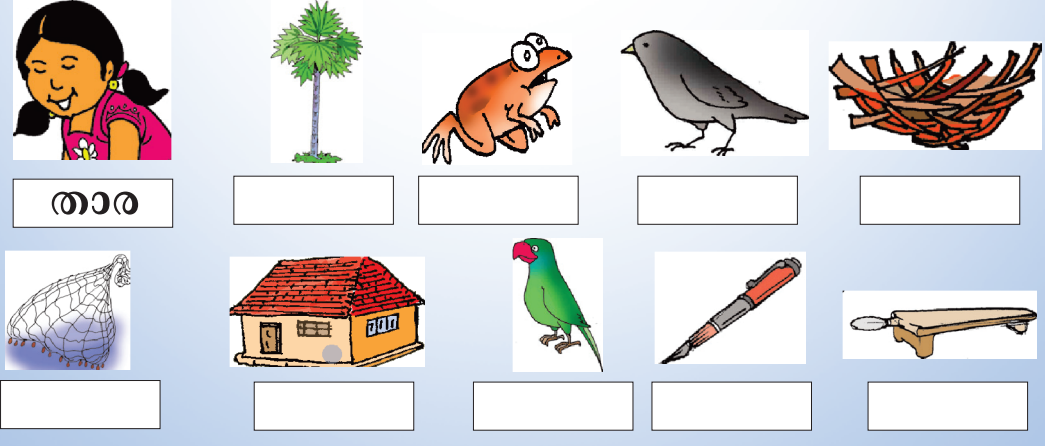

Colour the boxes in which the words are written.

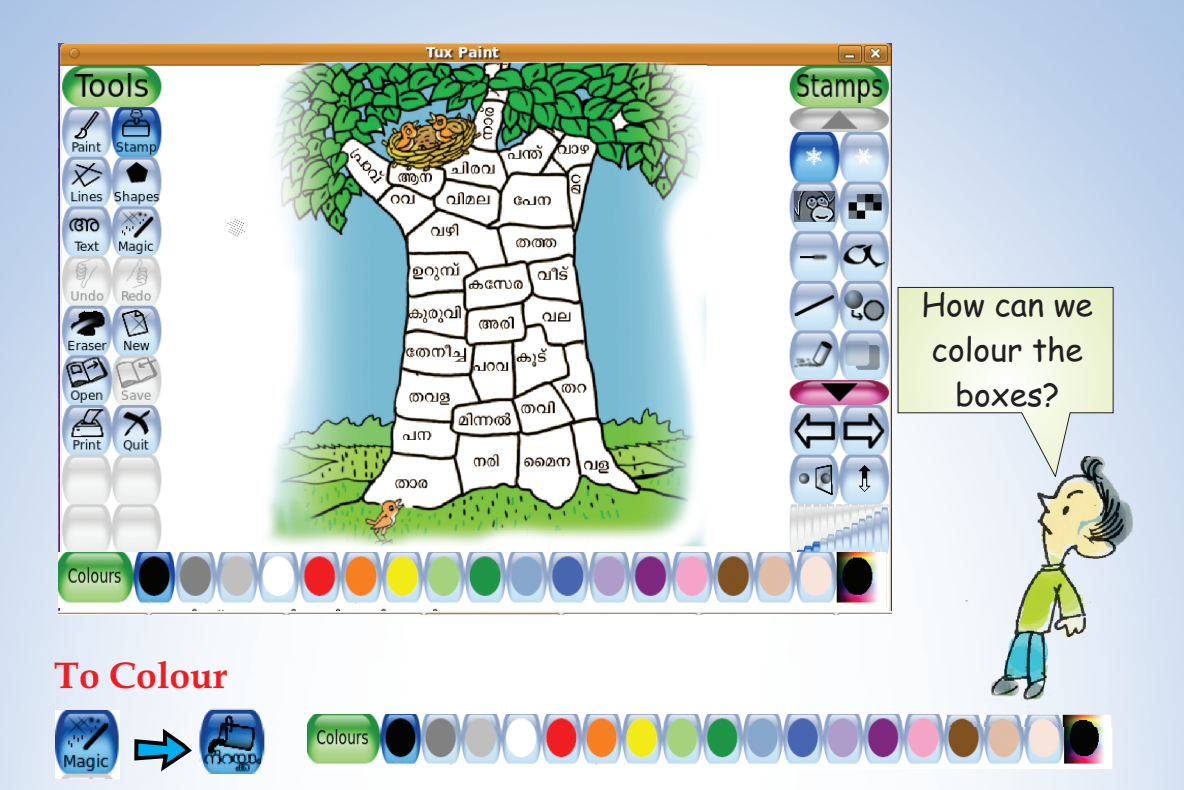

Select the colour and click on the picture.

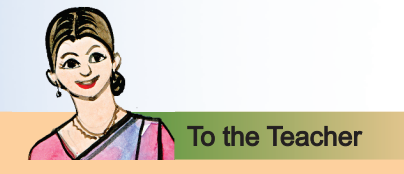

Activity using Tux Paint.

Applications  $\Rightarrow$  Education  $\Rightarrow$  Tux Paint **To open Tux Paint**

## **To select the image**

Click on the  $\left(\frac{\sqrt{3}}{N_{\text{new}}}\right)$  tool. Using the arrows  $\Box$  open the picture of word tree.

## **To colour**

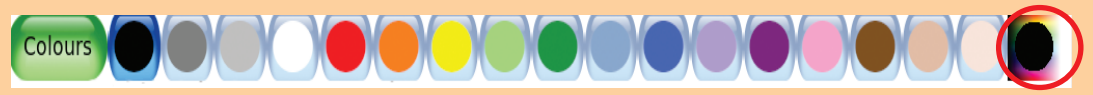

**To get more colours, click on the marked circles.**

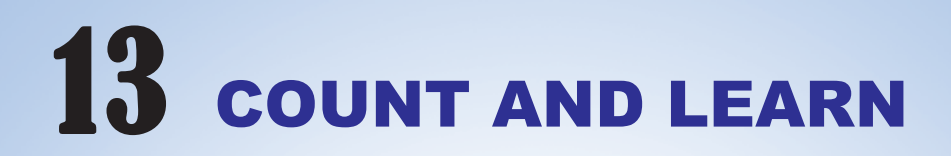

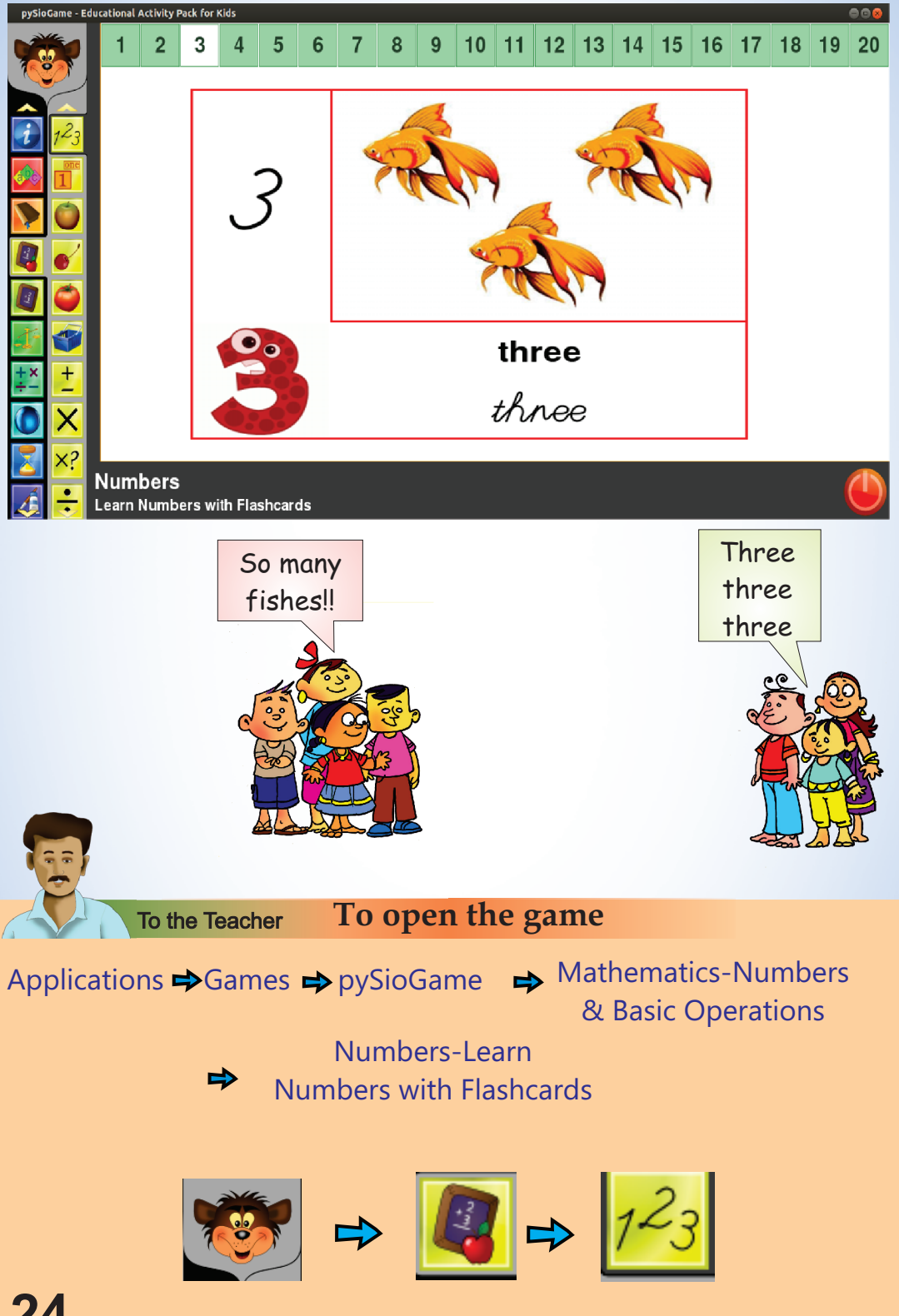

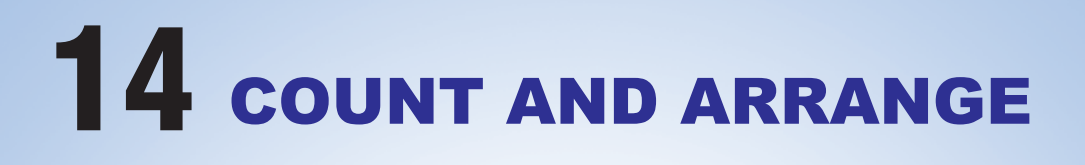

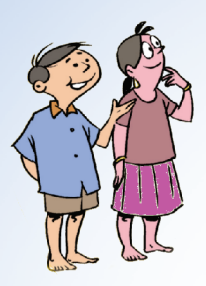

**How many apples are there in this basket?**

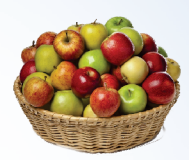

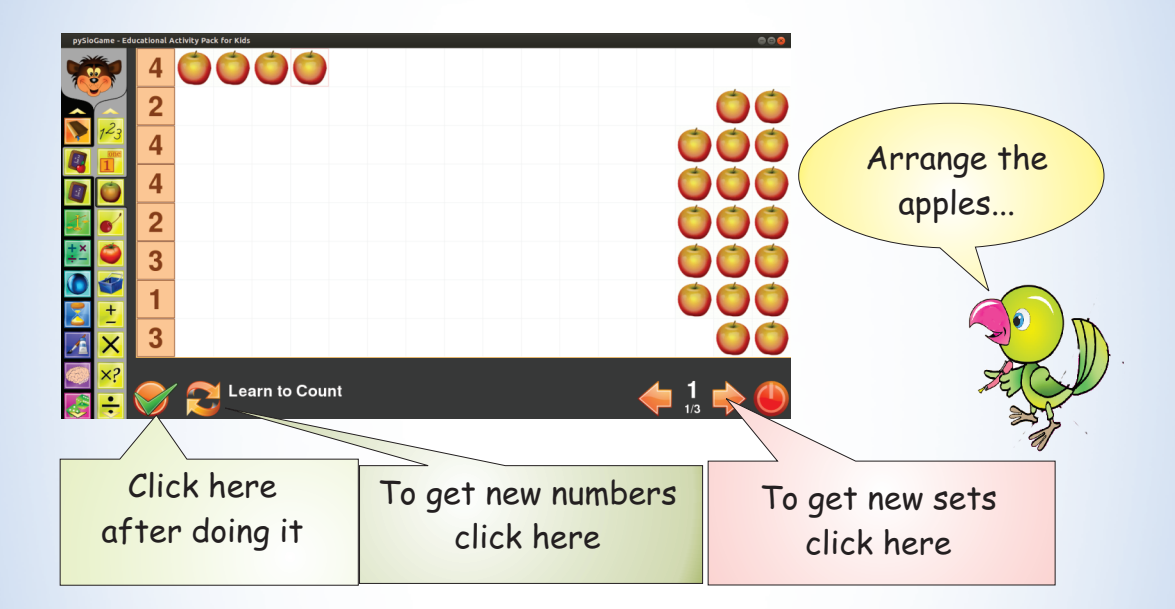

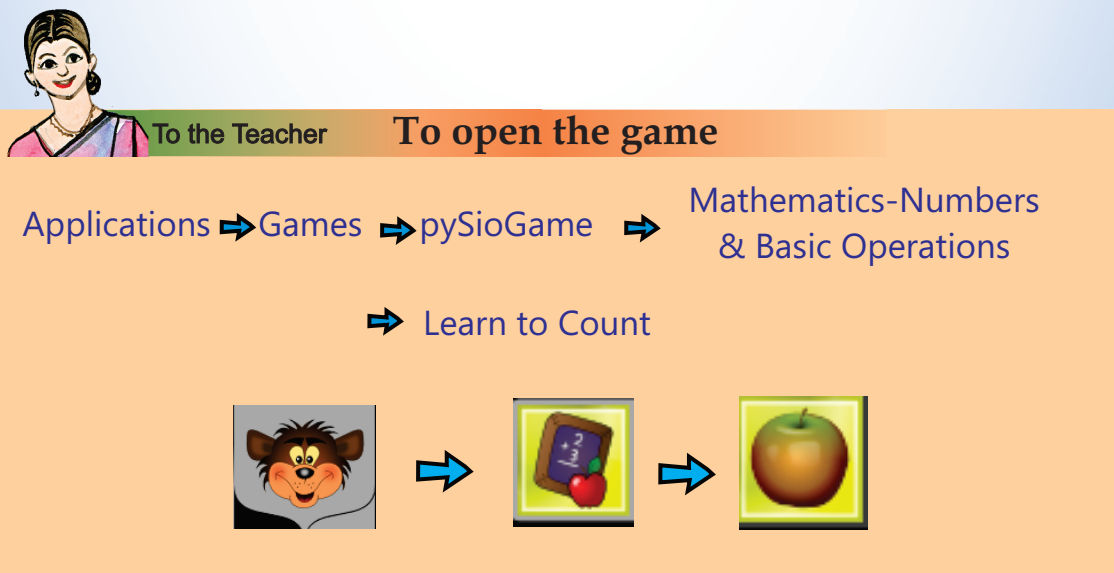

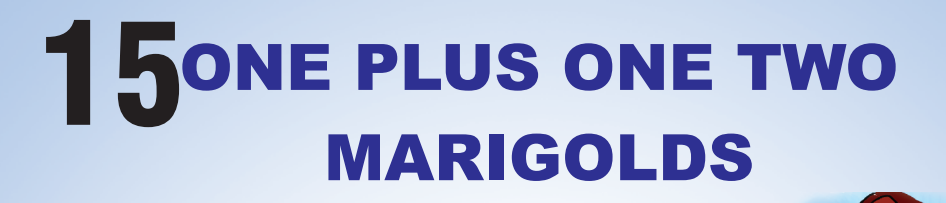

**How many marigolds did you get to make the flower carpet?**

**Shall we count?**

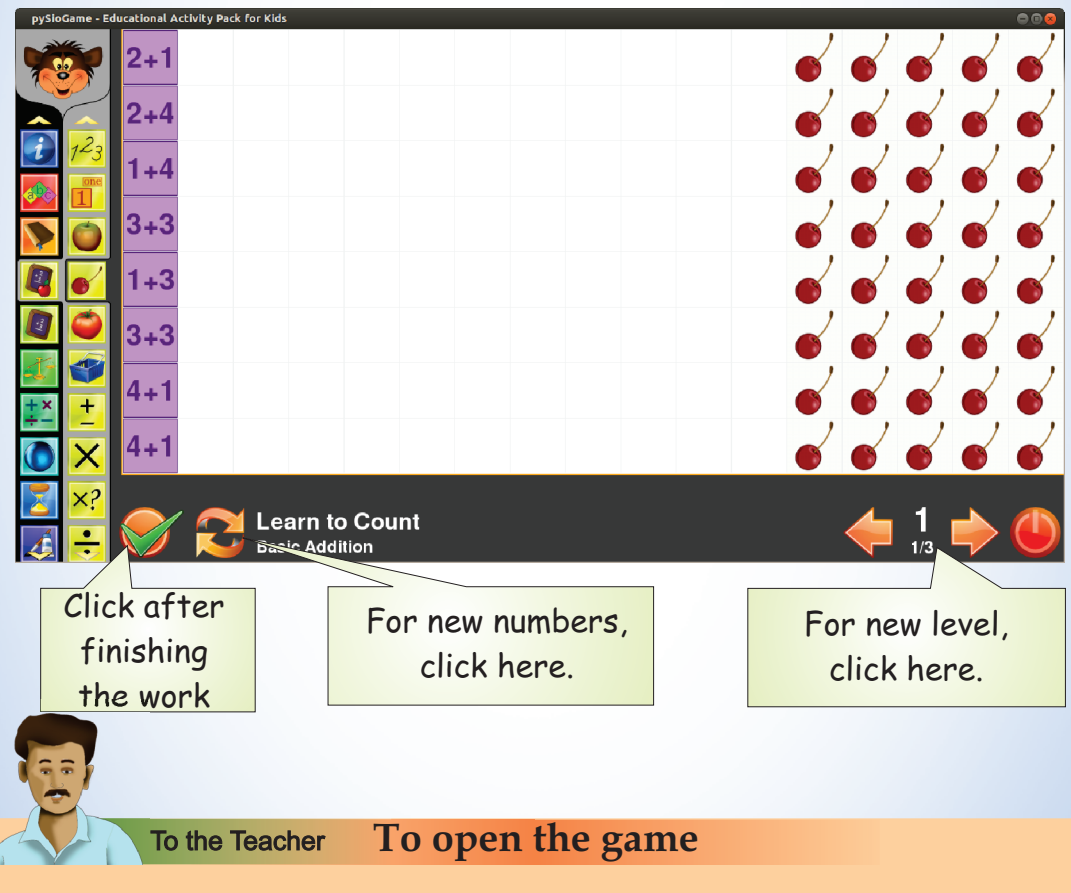

Applications  $\Rightarrow$  Games  $\Rightarrow$  pySioGame  $\Rightarrow$  Mathematics Numbers & Basic Operations

 $\Rightarrow$  Learn to Count Basic Addition

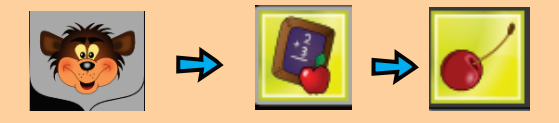

# 16 LET'S ADD

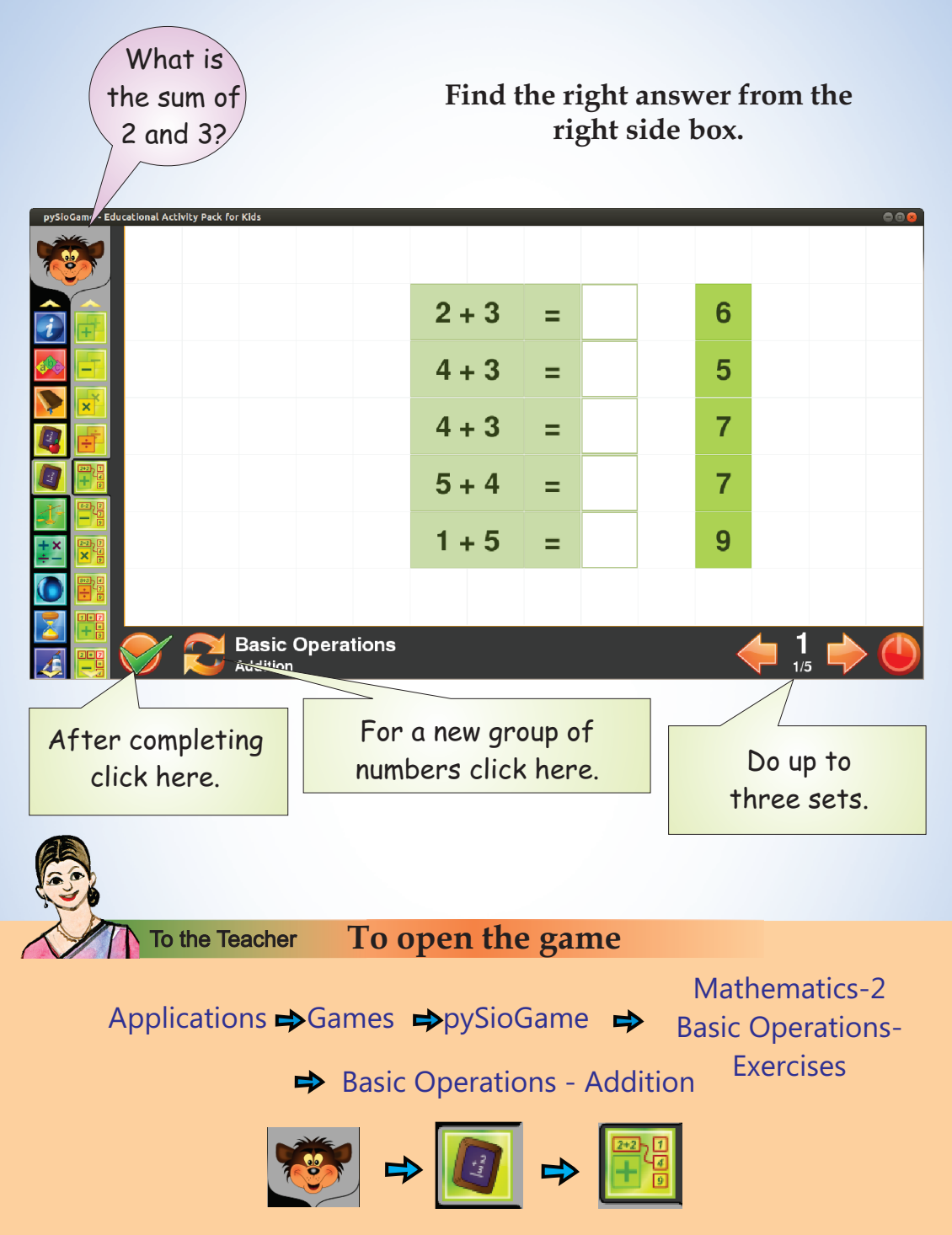

**Drag the correct answers and fix them in the right boxes.**

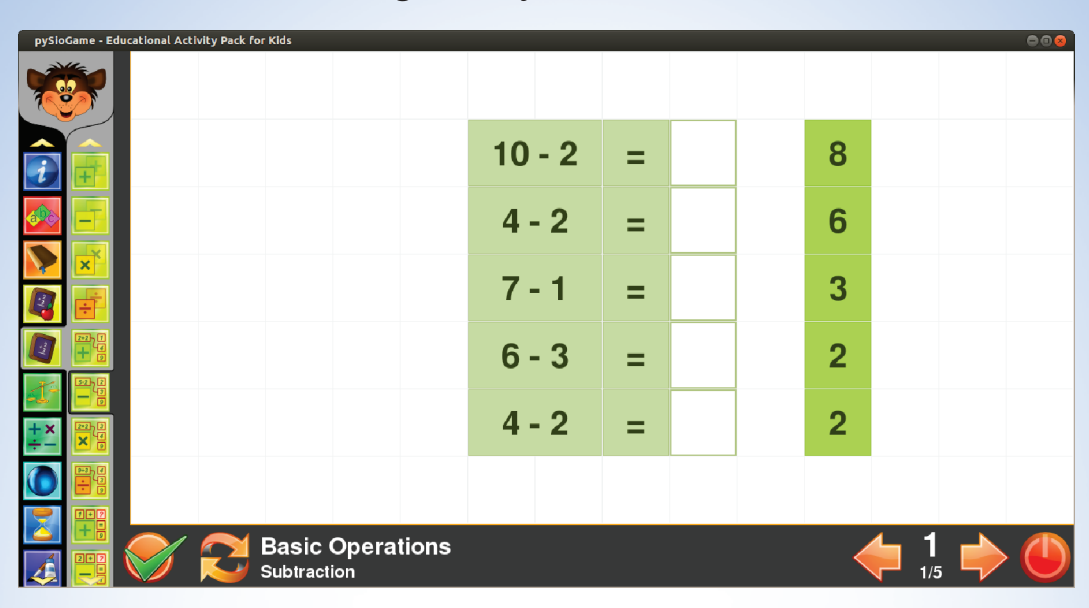

**You can do the following activity likewise.**

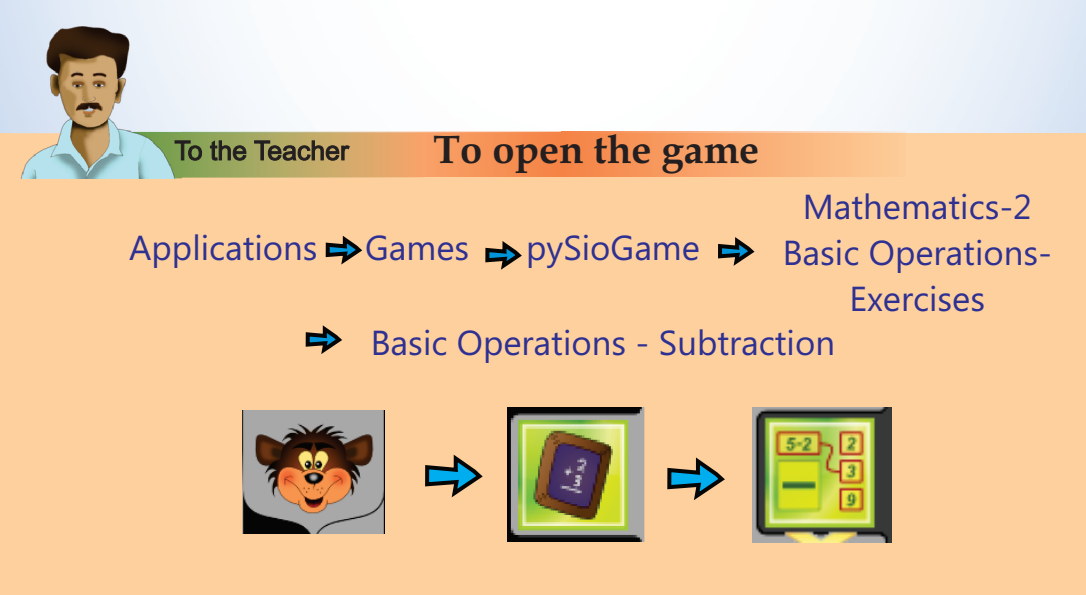

# 17 THE MAGICIAN'S HAT

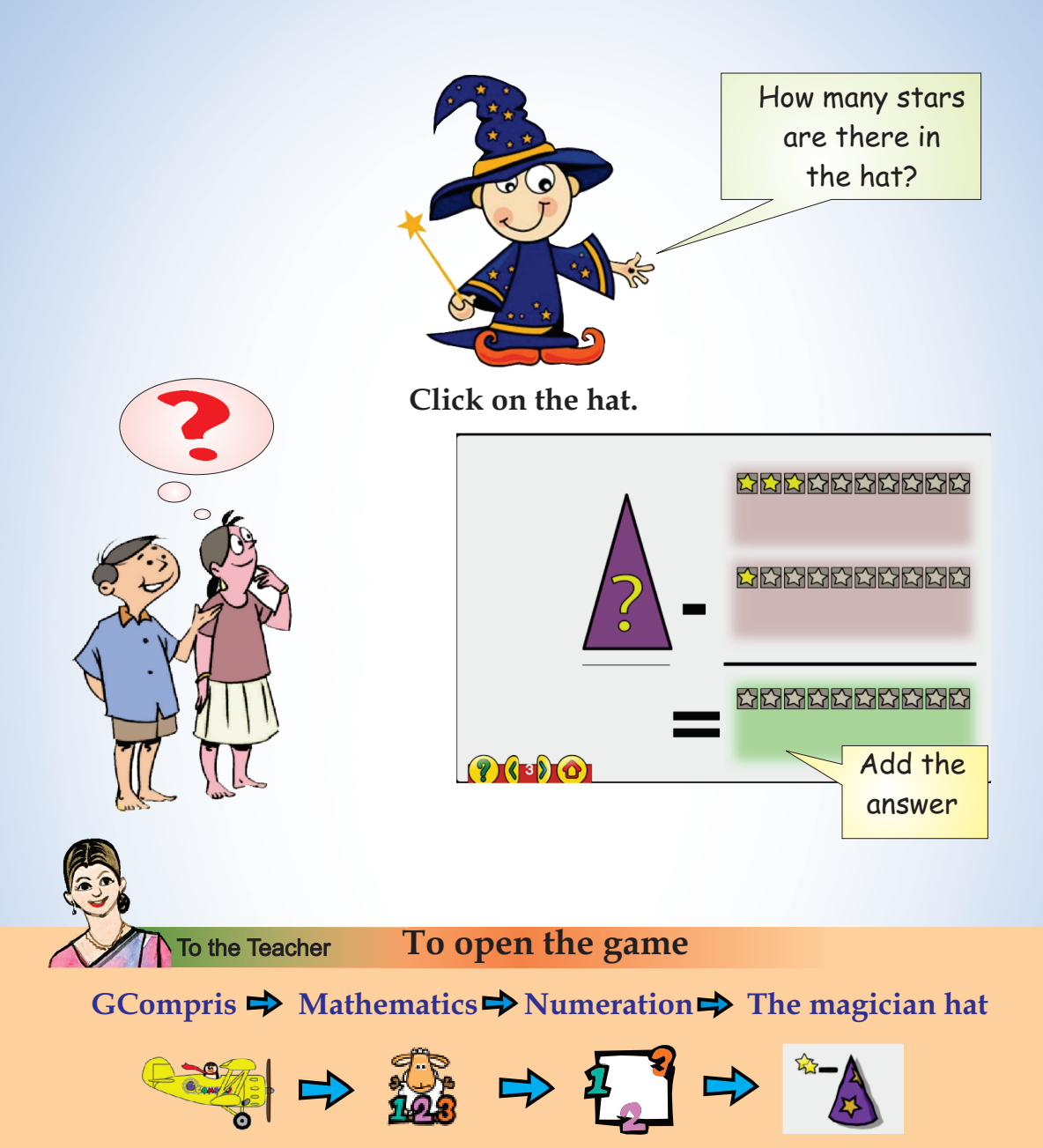

Ask them to count the stars that have gone inside and outside the hat. Click and mark the remaining stars on the hat.

Do the addition and subtraction as different activities.

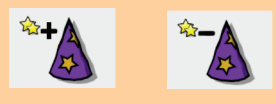

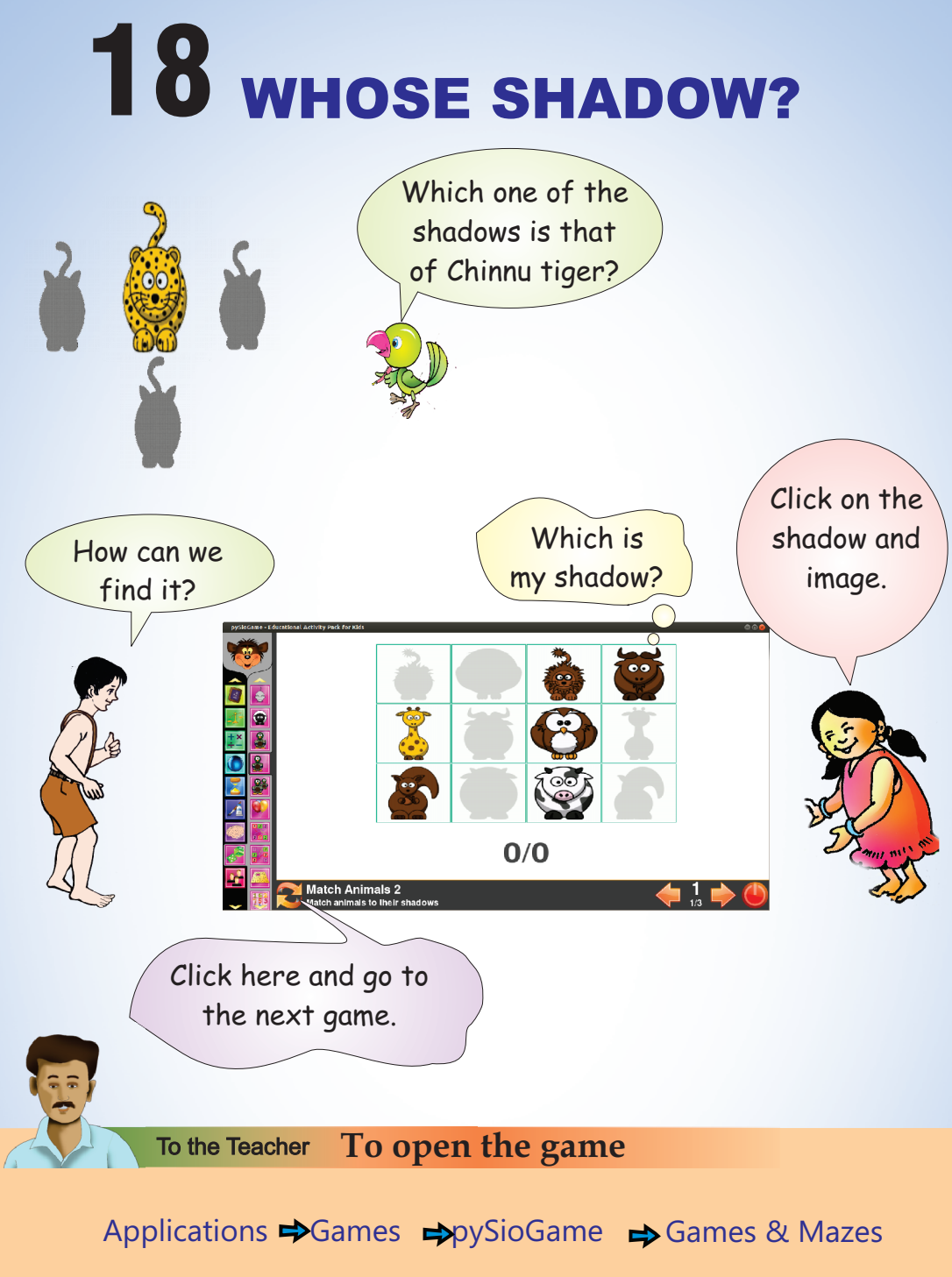

**→** Match Animals 2 Match Animals to their shadows

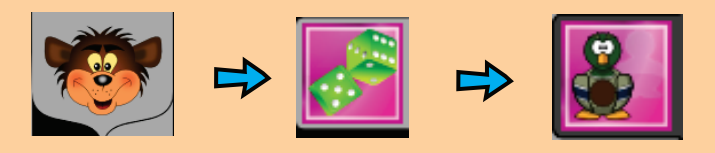

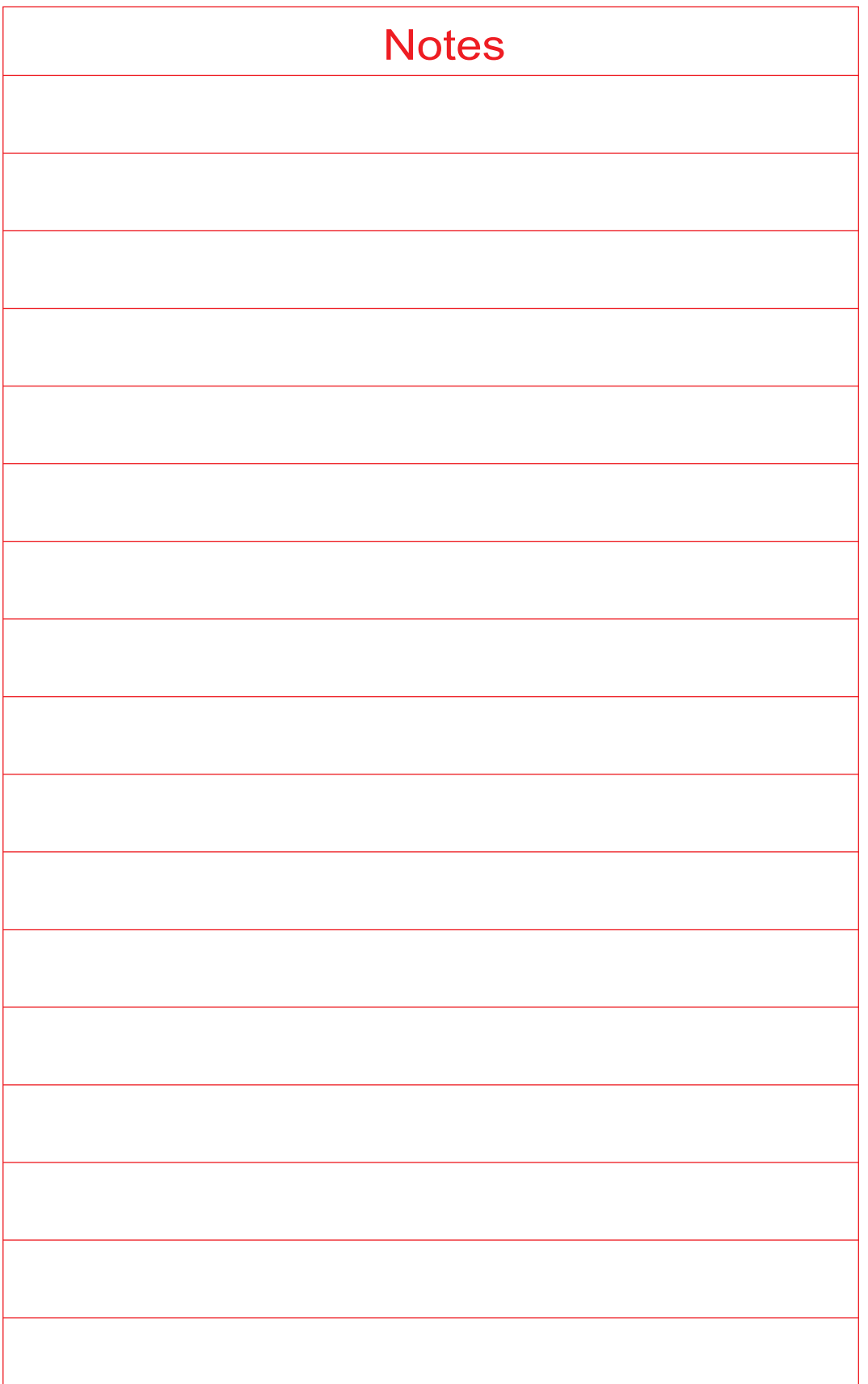

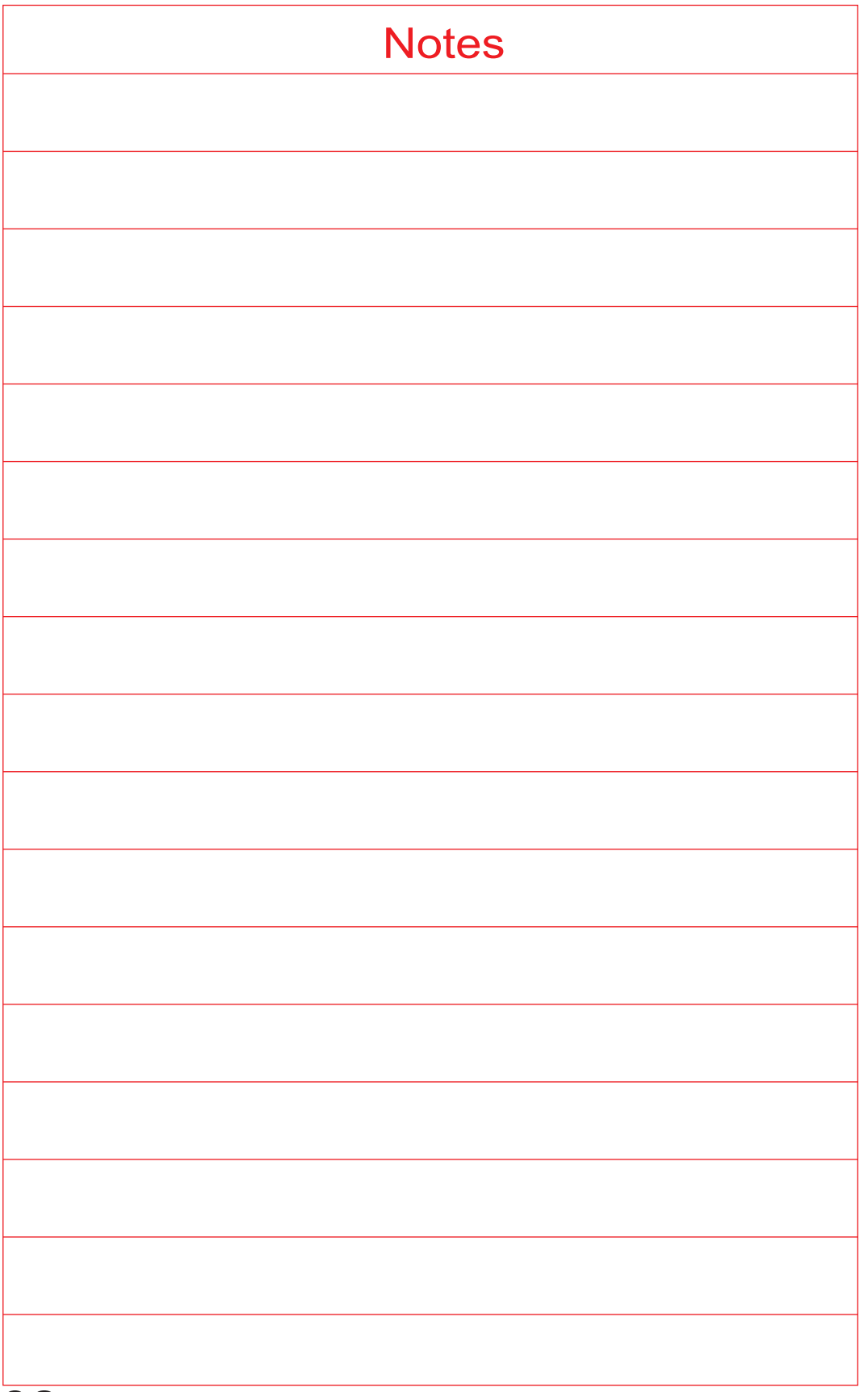